# **Vysoká škola logistiky o.p.s.**

# **Využití nástrojů Business Intelligence při kontrole nákladů intermodálních přeprav kontejnerů v rejdařské společnosti**

(Bakalářská práce)

Přerov, 2020 Vladislav Savinkin

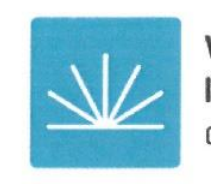

Vysoká škola logistiky  $0.p.S.$ 

# Zadání bakalářské práce

student

## **Vladislav Savinkin**

studijní program obor

Logistika Dopravní logistika

Vedoucí Katedry bakalářského studia Vám ve smyslu čl. 22 Studijního a zkušebního řádu Vysoké školy logistiky o.p.s. pro studium v bakalářském studijním programu určuje tuto bakalářskou práci:

#### Název tématu: Využití nástrojů Business Intelligence při kontrole nákladů intermodálních přeprav kontejnerů v rejdařské společnosti

Cíl práce:

Analyzovat využití nástrojů Business Intelligence při kontrole nákladů intermodálních přeprav kontejnerů v rejdařské společnosti a navrhnout opatření k jejich vyššímu využívání.

Zásady pro vypracování:

Využijte teoretických východisek oboru logistika. Čerpejte z literatury doporučené vedoucím práce a při zpracování práce postupujte v souladu s pokyny VŠLG a doporučeními vedoucího práce. Části práce využívající neveřejné informace uveďte v samostatné příloze.

Bakalářskou práci zpracujte v těchto bodech:

Úvod

1. Teoretická východiska Business Intelligence ve vodní dopravě

2. Analýza využití nástrojů Business Intelligence v rejdařské společnosti

3. Návrh opatření k vyššímu využívání nástrojů Business Intelligence

4. Vyhodnocení

Závěr

Rozsah práce: 35 - 50 normostran textu

Seznam odborné literatury:

POUR, Jan, MARYŠKA, Miloš a NOVOTNÝ, Ota. Business intelligence v podnikové praxi. Praha: Professional Publishing, 2012. 276 s. ISBN 978-80-7431-065-2.

SUCHÁNEK, Petr. Business intelligence: distanční studijní text. Karviná: Slezská univerzita v Opavě, Obchodně podnikatelská fakulta v Karviné, 2018. 129 stran. ISBN 978-80-7510-308-6.

TYRYCHTR, Jan. Business intelligence. V Praze: Česká zemědělská univerzita, Provozně ekonomická fakulta, 2014. 75 s. ISBN 978-80-213-2516-6.

Vedoucí bakalářské práce:

Ing. Michal Turek, Ph.D.

Datum zadání bakalářské práce: Datum odevzdání bakalářské práce: 31.10.2019 5.5.2020

Přerov 31. 10. 2019

Ing. et Ing. Iveta Dočkalíková, Ph.D. vedoucí katedry

doc. Ing. Ivan Hlavoň, CSc.

rektor

## **Čestné prohlášení**

Prohlašuji, že předložená bakalářská práce je původní a že jsem ji vypracoval samostatně. Prohlašuji, že citace použitých pramenů je úplná a že jsem v práci neporušil autorská práva ve smyslu zákona č. 121/2000 Sb., o autorském právu, o právech souvisejících s právem autorským a o změně některých zákonů (autorský zákon), ve znění pozdějších předpisů.

Prohlašuji, že jsem byl také seznámen s tím, že se na mou bakalářskou práci plně vztahuje zákon č. 121/2000 Sb., o právu autorském, právech souvisejících s právem autorským a o změně některých zákonů (autorský zákon), ve znění pozdějších předpisů, zejména § 60 – školní dílo. Beru na vědomí, že Vysoká škola logistiky o.p.s. nezasahuje do mých autorských práv užitím mé bakalářské práce pro pedagogické, vědecké a prezentační účely školy. Užiji-li svou bakalářskou práci nebo poskytnu-li licenci k jejímu využití, jsem si vědom povinnosti informovat o této skutečnosti Vysokou školu logistiky o.p.s.

Prohlašuji, že jsem byl poučen o tom, že bakalářská práce je veřejná ve smyslu zákona č. 111/1998 Sb., o vysokých školách a o změně a doplnění dalších zákonů (zákon o vysokých školách), ve znění pozdějších předpisů, zejména § 47b. Taktéž dávám souhlas Vysoké škole logistiky o.p.s. ke zpřístupnění mnou zpracované bakalářské práce v její tištěné i elektronické verzi. Tímto prohlášením souhlasím s případným použitím této práce Vysokou školou logistiky o.p.s. pro pedagogické, vědecké a prezentační účely.

V Přerově, dne 22. 8. 2020 .....................................

podpis

## **Poděkování**

Rád bych na tomto místě poděkoval panu Ing. Michalu Turkovi, Ph.D. za odborné konzultace a rady v průběhu zpracování této bakalářské práce. Také děkuji své rodině za podporu. Též velké poděkování patří mému dlouholetému kamarádovi Michalu Tašárovi za konzultace týkající se českého jazyka. Dále bych chtěl zmínit společnost MSC Czech Republic a poděkovat svým IT kolegům za odborné rady při tvorbě aplikace.

#### **Anotace**

Tato bakalářská práce pojednává o problematice intermodální kontroly nákladů s využitím Business Intelligence v rejdařské společnosti. Jsou v ní shrnuty základy Business Intelligence spolu se stručným postupem pro tvorbu počítačové aplikace a taktéž zmíněná aplikace, která je zavedena do praxe pro kontrolu nákladů dedikovaných vlaků a jiných nákladů, jež s intermodální přepravou souvisí. Funkčnost a princip fungování aplikace budou také předvedeny při obhajobě bakalářské práce a samotná s otevřeným kódem bude věnována Vysoké škole logistiky jako ukázka, jak lze v rejdařské společnosti provádět kontrolu nákladů na úrovni jednotlivého kontejneru.

#### **Klíčová slova**

náklady, Business Intelligence, BI, aplikace, intermodální přeprava, dedikovaný vlak

#### **Annotation**

This bachelor thesis deals with the issue of intermodal cost control using Business Intelligence in a shipping company. It summarizes the basics of Business Intelligence, along with a brief procedure for building a computer application, as well as a genuine application that is put into practice to control the costs of dedicated trains and other costs associated with this transport. The functionality and principle of the application will also be demonstrated in the defense of the Bachelor Thesis and the application itself with the source files will be dedicated to the College of Logistics.

## **Keywords**

cost controlling, Business Intelligence, BI, application, intermodal transportation, dedicated train

## **Obsah**

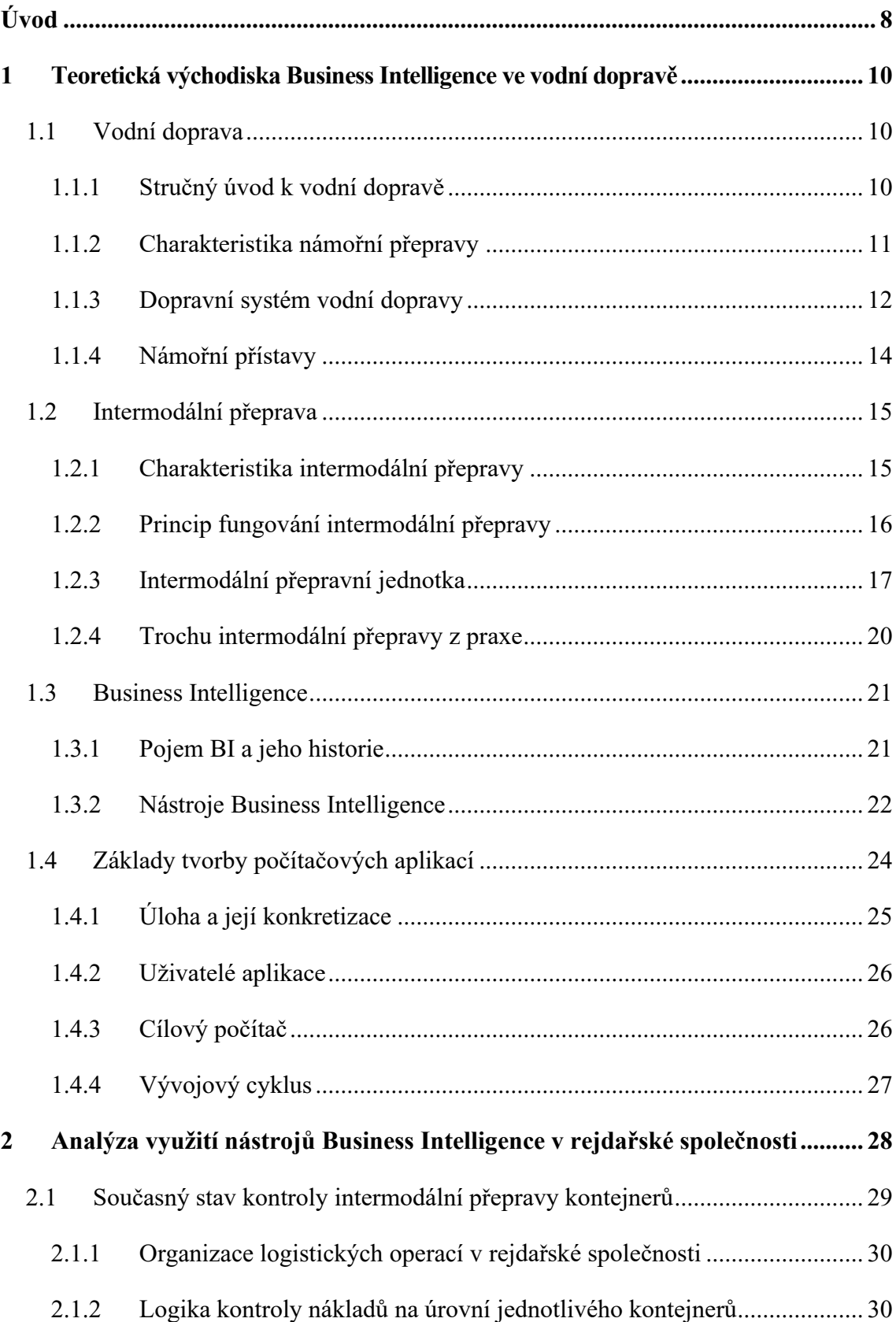

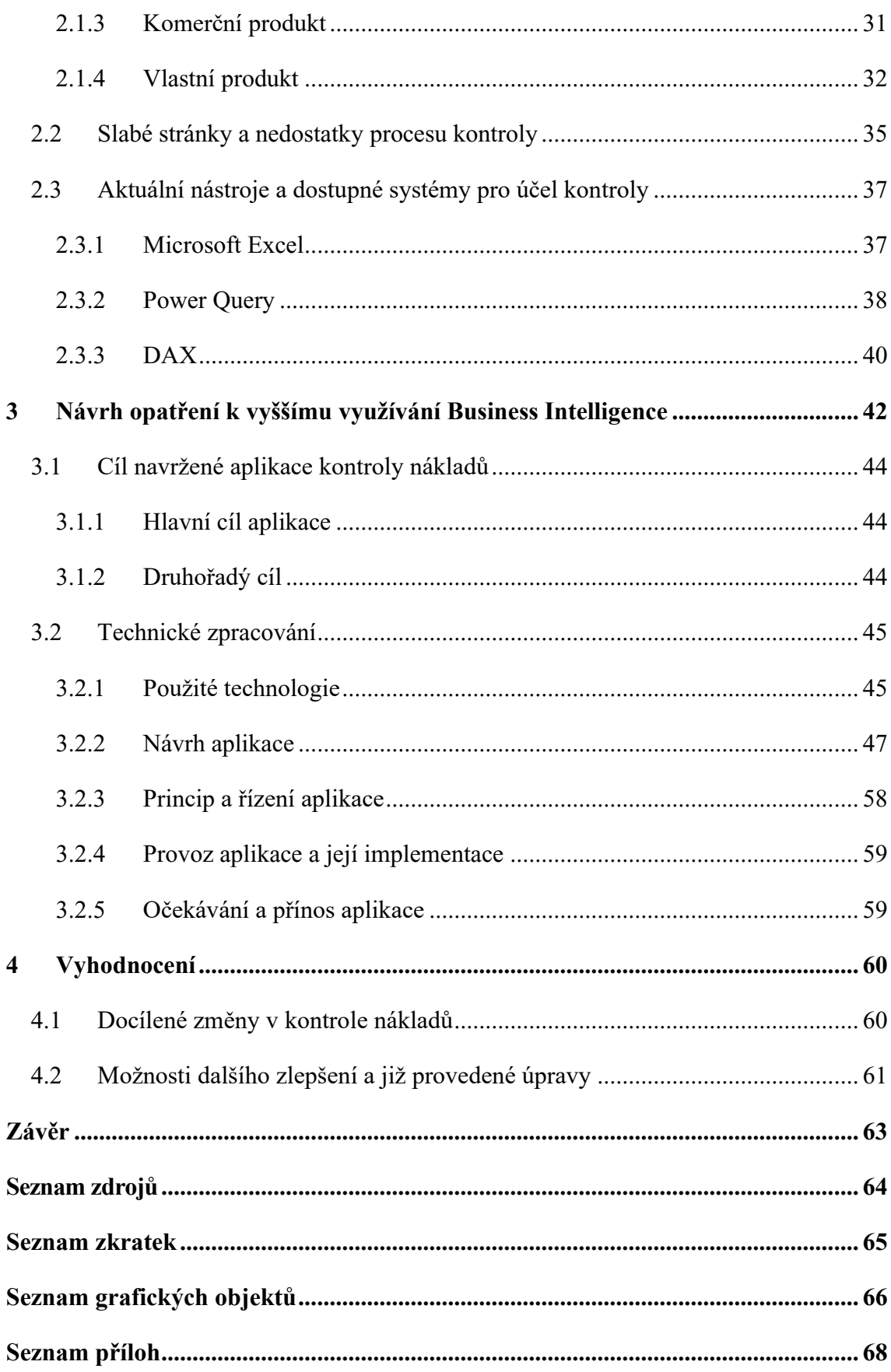

## <span id="page-8-0"></span>**Úvod**

S vývojem lidstva se rychlým tempem rozvíjela také logistika jako vědní disciplína. V dnešní době, svými strukturálními prvky v dodavatelském řetězci hraje dopravní logistika obzvláště důležitou roli v regionálních, národních a mezinárodních logistických systémech. Je nesmírně důležitá ve formování, harmonizaci a integraci materiálových, informačních a finančních toků, kde klíčovou, a bezesporu hlavní úlohu zastává námořní nákladní doprava.

Voda, ve formě světového oceánu, která pokrývá 70,8 % povrchu Země, je darem pro námořní dopravu ve smyslu její dopravní infrastruktury. Již od pradávných dob se pro plavby využívaly přirozené, přírodou vytvořené vodní cesty, kterými jsou vodní toky, řeky, jezera, moře a oceány. Při přepravě na velké vzdálenosti je energetická náročnost námořní dopravy na rozdíl od ostatních způsobů velmi nízká, a zároveň je díky své kapacitě a šetrnosti k přírodě ekonomicky i ekologicky výhodná. Nelze říci, že tento typ přepravy je nejrychlejší nebo že tu neexistuje omezení dostupnosti spojené se splavnosti vodních toků, ale bezesporu jejím hlavním přínosem v porovnání s ostatními způsoby dopravy jsou vždy nízké přepravní náklady. Její univerzálnost zaručuje možnost přepravy téměř čehokoliv, počínaje tekutými produkty, jako je například ropa, a konče celými ropnými plošinami.

Stejně jako je člověk zasažen a ovlivněn moderními technologiemi, je i tento obor dopravy přímo dotčen jejich nezastavitelným vývojem a souběžně s námi se, krok za krokem, posunuje vpřed.

Zavedením elektroniky, počítačových a telekomunikačních technologií spolu s informačními a navigačními systémy dopomohlo tomuto oboru a celé vědní disciplíně logistiky k její mohutné expanzi. Jakákoliv dopravní společnost je dnes otevřeným systémem a musí být propojena materiálovým a informačním tokem s dodavateli, spotřebiteli a speditéry. Proto můžeme v současnosti pozorovat a být svědky velkého zájmu předních společností o vývoj logistických informačních systémů a použití moderních prostředků, jenž dovolují účinně řídit a integrovat logistické procesy, stejně jako zavádět nové koncepty na základě důkladné analýzy dat, která umožňuje optimalizovat zdroje spojené s dopravou a tokem informací.

Důležitost zkoumání vstupu a výstupu dodavatelského řetězce a jeho dílčích procesů pak zcela zásadně ovlivňuje správné nastavení zavedených opatření a přijatých strategických rozhodnutí a tím pádem vede k nižší celkové nákladovosti, efektivnějšímu řízení a vyšší ziskovosti z přepravy.

V průběhu psaní této bakalářské práce ve světě, bohužel, vypukla pandemie koronaviru COVID-19, která nejenomže unášela a unáší životy tisíců lidí, ale také velmi negativně ovlivnila a bude dále ovlivňovat mezinárodní ekonomiku. Jenom několik měsíců, při kterých se šířila tato nákaza a kdy lidstvo muselo přijmout různá opatření, zejména ve formě karantény, se ukázalo, jak křehká je ve skutečnosti globální ekonomika, kde je vše propojené, a jak silná je závislost jednotlivých společností na jiných. COVID-19 způsobil kompletní přeměnu světa a zcela zastavil některá odvětví a tím také negativně ovlivnil životy lidí. To také vedlo k tomu, že i velké dopravní společnosti dnes musí bojovat o svou existenci, a proto lze konstatovat, že aktuálnost tématu kontroly nákladů nelze dnes přehlížet.

Autor této bakalářské práce působí v rejdařské společnosti jako intermodální kontrolor a velmi rád by se podělil o své zkušenosti spojené s touto pracovní pozicí a také s tvorbou Business Intelligence aplikace, jež k tomuto účelu byla vytvořena a která je již zavedena do praxe na dvou pobočkách této společnosti. V nejbližší době je také v plánu využití této aplikace dalšími pobočkami. Samotná tvorba aplikace byla zahájena v prosinci roku 2019 a prošla velkým počtem změn a vylepšení a stále je tu prostor, kde by mohla být lepší, rychlejší a informativnější.

Jakékoliv podobné předchozí zkušenosti s tvorbou podobných aplikaci autor neměl, ale vždy se zajímal o informatiku a také díky znalostem, které získal studiem informatiky a statistiky na Vysoké škole ekonomické, metodou pokus-omyl, se mu podařilo aplikaci dokončit a pracovat v ní po dobu 8 měsíců roku 2020. Během používání bylo objeveno a podchyceno velké množství chyb, které byly následně odstraněny. Ostré testování nadále probíhá a je očekáváno, že během dalšího půl roku bude aplikace stabilně fungovat.

## <span id="page-10-0"></span>**1 Teoretická východiska Business Intelligence ve vodní dopravě**

## <span id="page-10-1"></span>**1.1 Vodní doprava**

*"Ten, kdo vládne moři, vládne obchodu, ten, kdo vládne světovému obchodu, ovládá bohatství světa a tím i svět samotný."*

*RALEIGH, Walter (1552–1618*)

Nejrozšířenější dopravní cestou, po které se globálně přepravuje největší objem nákladu je světový oceán, a proto vodní doprava a její problematika má a bude mít přímý vliv na rozvoj celosvětové ekonomiky, a zároveň mezinárodních ekonomických vztahů. Výše uvedený citát je velice výstižný, protože vodní doprava zaujímá centrální postavení ve formování jediného systému globální přepravy. Vodní doprava je specifická svým mezinárodním charakterem, jejíž funkcí je rozvoj zahraničního obchodu mezi jednotlivými státy s otevřenou ekonomikou. Rozhodující a nezastupitelná role vodní dopravy proto zůstává neměnná také v 21. století.

#### <span id="page-10-2"></span>**1.1.1 Stručný úvod k vodní dopravě**

V průběhu dlouhého časového sledu, ještě než byly sepsány první středověké mořské zákony pro formální dohodu o přepravě zboží po moři, se zpravidla ujednávala "dohoda o partnerství". Účastnici dohody o přepravě museli nejdříve organizovat jedinou společnost a rozdělit mezi sebou náklady a výnosy, které plynuly z přepravy a prodeje zboží. V některých případech se dohoda formovala jako smlouva o nájmu (pronájmu) přepravní lodě. Mnohem jasnější trend pro stanovení a specifikaci vztahů v mořské přepravě a obchodu nastal koncem 16. století vznikem dokumentu "charter". V tomto dokumentu se detailně vymezovaly podmínky, práva a povinnosti přepravy mezi zúčastněnými stranami. Tyto podmínky byly oboustranně výhodné pro subjekty přepravy po moři. Pro majitele lodi znamenaly jistotu, že dostanou zaplaceno za přepravu nezávisle na tom, zda odesílatel dokázal plně využít její kapacitu nebo nikoli. Na druhou stranu, pro odesílatele charter zaručoval spolehlivou přepravu zboží při chybějícím pravidelném a stabilním dopravním spojení.

Vodní doprava je specifickou dopravní službou, bez které v mnoha případech by zcela jistě nebylo možné některé přepravy vůbec uskutečnit. Z hlediska potřeby přepravy nákladů na dlouhé vzdálenosti po moři či oceánech, nebo z pohledu kapacity lodí, je vodní doprava nenahraditelná a jen těžko si lze představit, že může být nahrazena silniční, železniční, či leteckou přepravou. Na druhou stranu, synergií těchto oborů lze docílit potřebné efektivity a rentability přepravy, a proto málokdy přeprava končí pouze využitím námořní dopravy. Zpravidla, ukončením přepravy jedním druhem dopravy, následuje přeprava jiným způsobem, avšak nejčastěji je vodní doprava kombinována s dopravou železniční a silniční.

Ve stručnosti se můžeme pozastavit nad těmito hlavními body vodní dopravy:

- vodní doprava je nejstarší a její hlavní pravidla zůstávají téměř neměnná již po dobu 5000 let;
- vodní doprava má velký význam pro geografii, při objevitelských cestách a rozšiřování lidských znalostí o planetě Zemi;
- historicky stojí u základu směny a obchodu a je nositelem rozvoje ekonomických aktivit;
- počátky vodní dopravy jsou také spojené s válkami, vzestupem a krachem mořských velmocí a také s kolonizaci, jejíž dozvuky můžeme sledovat dodnes;
- je stále v některých případech ohrožena pirátstvím;
- je prvním oborem dopravy, ve kterém došlo ke vzniku monopolů.

Namátkou bychom mohli zmínit jen několik jmen proslulých mořeplavců, jakými byli Kryštof Kolumbus, Fernão de Magalhães, Amerigo Vespucchi nebo Vasco da Gama, pro něž hlavní motivací bylo nejenom poznání tajemství Země, ale také touha po bohatství. Jejich cesty jim a jejich zemím přinesly slávu a uznání, a tak se navždy zapsali do historie lidstva.

V případě globálního obchodu se v moderním světě téměř nic nezměnilo. Stále se pokračuje v hledání nových trhů pro odbyt zboží a snaha ušetřit na přepravě a navýšit svůj zisk pokračuje i nadále. A vodní doprava umožňuje tyto ekonomické aktivity provádět.

#### <span id="page-11-0"></span>**1.1.2 Charakteristika námořní přepravy**

*"Námořní přeprava současnosti je v mezinárodním námořním světě chápána jako "Shipping Indrustry". Představuje přepravní obor, který je reprezentován*  *obrovským rozsahem vzájemně složitým způsobem propojených a vzájemně se různým způsobem ovlivňujících výrobních, ekonomických, politických, finančních, IT, administrativních, obchodních, právních, ekologických, pojišťovacích a dalších činností".*[1, s. XI]

Organizaci námořní dopravy dělíme na dva hlavní druhy:

## **1. Podle provozního zařazení plavidel na:**

- Liniovou, neboli pravidelnou přepravu, která se uskutečňuje podle plavebních řádů a předem stanovených tarifů. Dopravci obsluhují určité přístavy ve vymezené oblasti a tyto služby jsou hodnocené podle pravidelnosti, včasnosti, spolehlivosti či technické vybavenosti lodě.
- Trampovou, neboli nepravidelnou přepravu, která se uskutečňuje nahodile a podle momentální potřeby a na objednávku. Tato přeprava nemá přesně určenou oblast, ve které se bude provozovat a také není předem stanovená její sazba. Je také charakteristická tím, že se zpravidla týká celolodních nákladů, kde jeden odesílatel objednává celkovou kapacitu lodi.

#### **2. Podle místa provozování na:**

- Dálkovou, resp. oceánskou plavbu, v libovolné kombinaci plavebních cest, provozovanou bez omezení vyplývajících ze vzdálenosti a které se označují za mezikontinentální plavby. Lodě pak jsou zcela způsobilé k bezpečné plavbě na dlouhé vzdálenosti.
- Pobřežní, resp. kabotážní plavby, které jsou omezené vzdáleností jejich provozování od pobřeží na krátké vzdálenosti a zpravidla samotné lodě nejsou určené a způsobilé k bezpečné plavbě na větší vzdálenosti.

#### <span id="page-12-0"></span>**1.1.3 Dopravní systém vodní dopravy**

Technickou základnu vodní dopravy tvoří vodní cesty, plavidla, dopravní stavby a zařízení.

Vodní cesty nesou národní statut pro plavbu uvnitř země, anebo mezinárodní, v případě, že spojují více zemí, a proto vodní cesty dělíme na:

- 1. Vnitrozemskou vodní cestu, kterou tvoří každý vodní tok či jiná vodní plocha a kanály, po kterých může plout plavidlo;
- 2. Námořní vodní cestu, kterou tvoří plocha moře a oceánů spolu s průlivy a průplavy.

Podle R. Nováka plavidla, jakožto dopravními prostředky vodní dopravy, členíme:

## **1. Podle účelu na:**

- obchodní nákladní lodě (Merchant Ships), charakteristické přepravou suchého či tekutého nákladu;
- obchodní lodě osobní (Passenger Ships), které slouží pro přepravu osob:
- speciální plavidla (Special Purpose Ships), jež slouží speciálnímu účelu, například jeřáby, kabelová plavidla či záchranářské lodě;
- vojenská plavidla (Military Vessels), bitevní lodě, křižníky, letadlové lodě, ponorky;
- rybářské lodě (Fishing Vessels) používané za účelem rybolovu;
- malá obchodní plavidla (Small Commercial Vessels).

## **2. Podle zdroje pohonu na:**

- plachetnice (Sailing vessel), tyto lodě využívají nejstaršího zdroje pohonu a jsou dnes využívané především ke sportovním či historickým účelům;
- parníky (Steamships) využívající parního pohonu se dnes používají pro rekreaci a k turistice;
- motorové lodě (Motorboat), které plují díky spalovacím motorům;
- lodě na jaderný pohon (Nuclear ship), tj. zpravidla vojenská plavidla nebo ledoborce;
- kombinované lodě (Combination vessel), jež k plavbě mohou používat více druhů pohonu.

## **3. Podle způsobu plavby na:**

- hladinová plavidla, lodě (Ship);
- podhladinová plavidla, ponorky, batyskafy (Submarine);
- nekonvenční, například vznášedla či lodě na vodních křídlech (Hovercraft).

## **4. Podle fáze životního cyklu na:**

- nově postavená plavidla (Newbuildings);
- plavidla "z druhé ruky" (Second Hand Ships);
- plavidla určená k sešrotování (Scrapping Phase Vessels).

## <span id="page-14-0"></span>**1.1.4 Námořní přístavy**

*"Námořní přístav lze geograficky definovat tehdy, když je v daném místě možné zakotvit námořní loď u jediného kotviště, u jednoho nábřeží. Každý námořní přístav je přesně místně vymezen. Jeho funkce jsou stanoveny dle celé řady politických, geografických, ekonomických a společenských hledisek."* [1, s. 73]

Podle Nováka a Koláře je hlavní funkcí námořního přístavu nabízet služby související s pohybem nákladu a lodí. Námořní přístavy jsou logistickými uzly mezinárodního obchodu po celém světě a jejich činnosti jsou znázorněné v Tab. 1.1.

## <span id="page-14-1"></span>Tab. 1.1 Činnosti přístavu

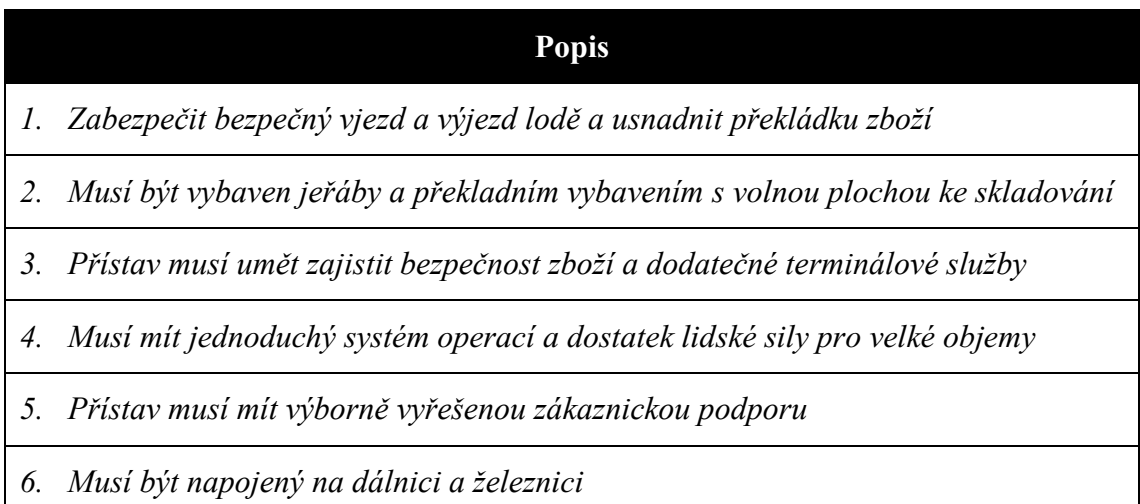

## <span id="page-15-0"></span>**1.2 Intermodální přeprava**

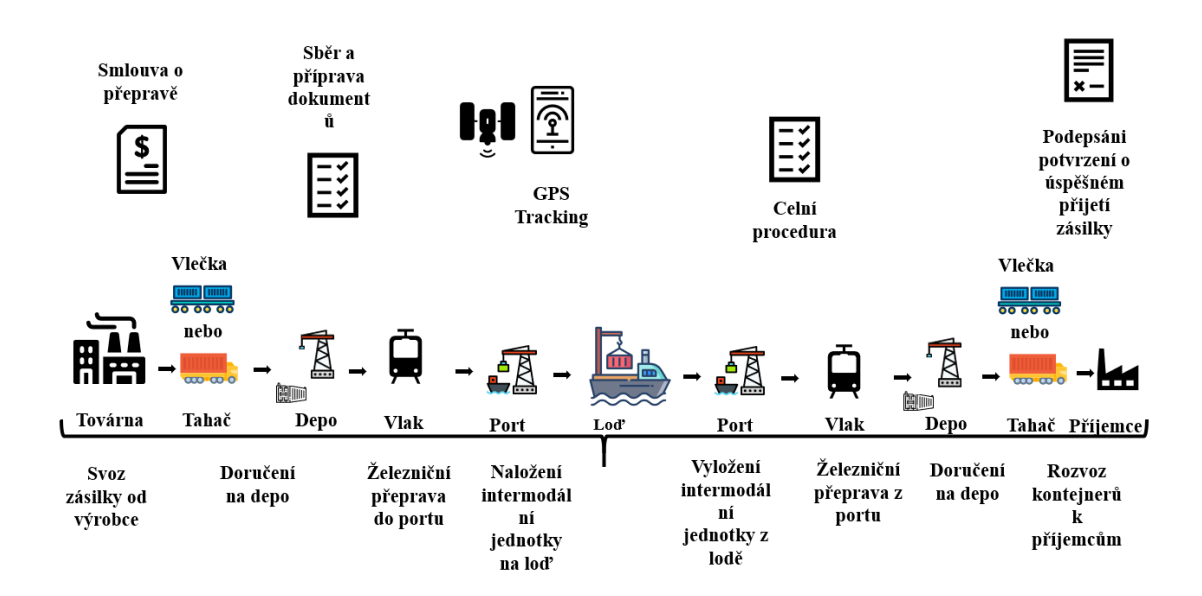

#### <span id="page-15-1"></span>**1.2.1 Charakteristika intermodální přepravy**

<span id="page-15-2"></span>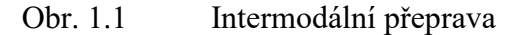

Zdroj: vlastní zpracování.

Vybrat tu nejkratší a nejlepší cestu pro přepravu a dodání zboží či zásilky nemusí vůbec znamenat, že celkové náklady na přepravu budou nízké. Dnes je, z pohledu odesílatele, velice důležité umět správně vyhledat a vybrat vhodný obor dopravy a logistickou společnost, která bude schopná zaručit komplexní škálu logistických služeb a která také bude umět vyřešit problémy, jež mohou nastat a s velkou pravděpodobností nastanou v tomto dynamickém oboru, kde každá jeho část či prvek musí být více či méně harmonizován. Intermodální druh přepravy je tím správným klíčem pro optimální přepravu zásilek z jednoho bodu do bodu druhého s ohledem na vysokou bezpečnost a jednoduchou manipulaci se zásilkou. Typický model je znázorněn na Obr. 1.1.

Intermodální přeprava je považována za podskupinu multimodální přepravy. V případě multimodální přepravy hovoříme o přepravě, která využívá alespoň dvou dopravních oborů nehledě na způsob uložení samotné zásilky, která se během cesty může měnit. Zatímco v případě intermodální přepravy, je rozšířena faktem, že samotný náklad je uložen v unifikované jednotce a ta tvoří jeden manipulovatelný celek, jehož podoba a obsah se během jeho cesty nemění.

Vlastnosti intermodální přepravy:

- Standardizované přepravní jednotky.
- Bezpečnost a integrita zboží během jeho přepravy.
- Jednoduchá manipulace přepravní jednotky během ložných operací.
- Sledování průběhu přepravy u jednoho operátora od začátku cesty do konce.
- Jediný doprovodný doklad k zásilce.
- Odpovědnost nese jediný operátor zajišťující přepravu.
- Přehledné tarify vycházející z typu a hmotnosti kontejnerů.

#### <span id="page-16-0"></span>**1.2.2 Princip fungování intermodální přepravy**

Jak již bylo výše zmíněno, podstatou intermodální přepravy je využití kombinace pozitivních vlastností a charakteristik dvou a více druhů přepravy, přičemž je samotná zásilka během své cesty do finální destinace uložena a putuje v unifikované přepravní jednotce (Intermodal Transport Unit – ITU). Tímto způsobem může být zásilka naložena v kontejneru, výměnné nástavbě či silničním návěsu, a to vede k vyloučení nedostatků spojených s překládkou samotného zboží. Přepravní jednotky jsou standardizované a tvoří celek, jehož obsah a hmotnost se během tohoto procesu přepravy nemění. K pozitivním vlastnostem bychom mohli zařadit správné a efektivní využití železniční dráhy a její nosnosti spolu s demokratickým charakterem vodní přepravy po moři v kombinaci s operativním a včasným použitím přepravy silniční. Kombinace těchto faktorů a vlastností vede k rentabilitě vyplývající z tohoto procesu pro zákazníka, a zároveň znamená, že tento se vůbec nemusí účastnit celého procesu.

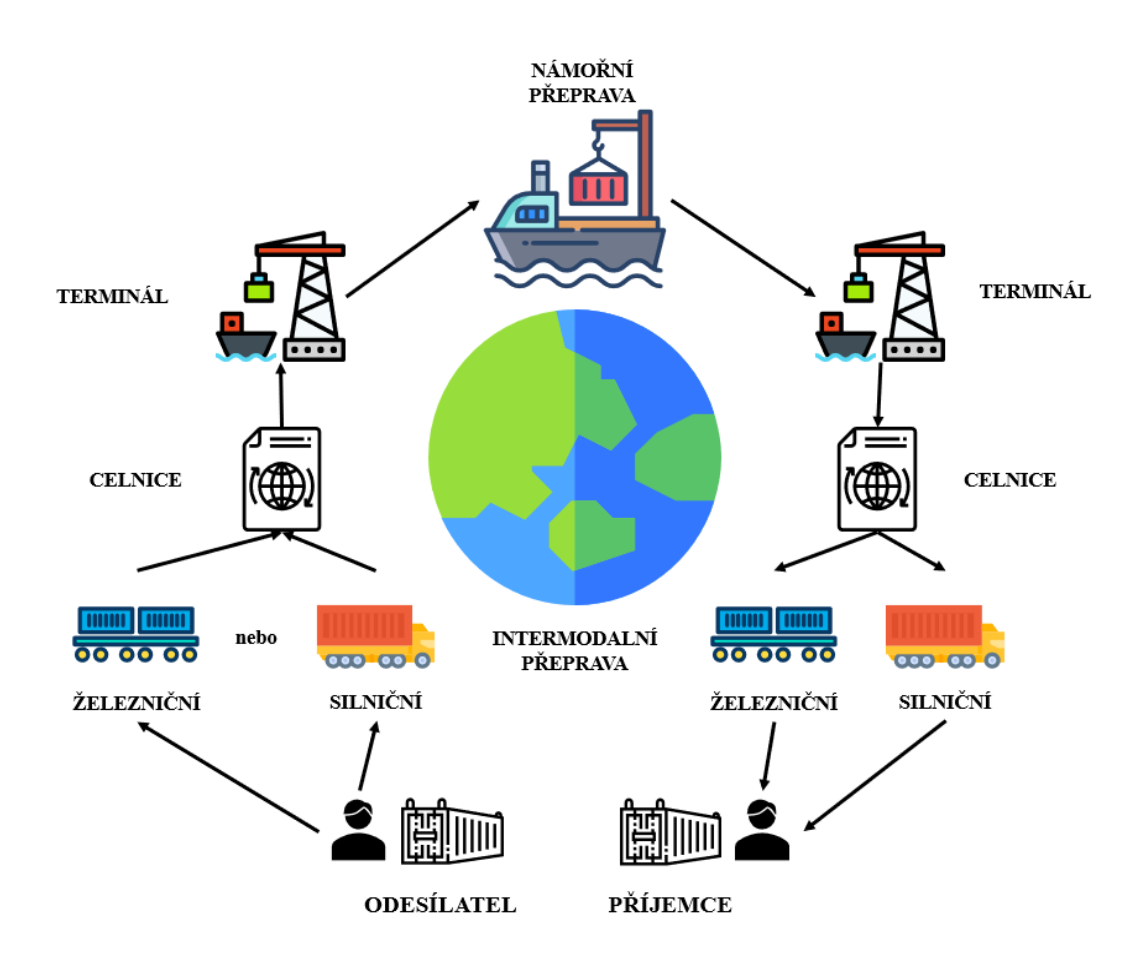

<span id="page-17-1"></span>Obr. 1.2 Organizace intermodální přepravy

Zdroj: vlastní zpracování.

V procesu intermodální přepravy je nutné zajistit překládku přepravní jednotky z jednoho typu dopravního prostředku na jiný a právě toto je zásadou tohoto typu přepravy, protože manipulace s ITU je rychlá a jednoduchá. Samotná přepravní jednotka, například kontejner, řeší problémy celistvosti, bezpečnosti a integrity zboží, které je tím pádem poměrně dobře chráněno během cesty. Organizace intermodální přepravy je graficky znázorněna na Obr. 1.2.

## <span id="page-17-0"></span>**1.2.3 Intermodální přepravní jednotka**

Intermodální přepravní jednotkou může být kontejner, výměnná nástavba, silniční návěs či přívěs, anebo celý nákladní automobil ve formě soupravy.

V Tab. 1.2 je názorná klasifikace kontejnerů podle ISO

| <b>ISO</b> | Označení      | <b>Délka</b>  | Výška    | Šířka    | <b>Max. Nosnost</b> |
|------------|---------------|---------------|----------|----------|---------------------|
| IA         | 40'           | 12 192 cm     | 2 438 cm | 2 438 cm | 30 480 kg           |
| IAA        | 40' Standard  | $12\,192\,cm$ | 2.591 cm | 2 438 cm | 30 480 kg           |
| 1 A A A    | 40' High Cube | 12 192 cm     | 2896 cm  | 2 438 cm | 30 480 kg           |
| IB         | 30'           | 9 125 cm      | 2 438 cm | 2 438 cm | 30 480 kg           |
| 1BB        | 30' Standard  | 9 125 cm      | 2.591 cm | 2 438 cm | 30 480 kg           |
| 1BBB       | 30' High cube | 9 125 cm      | 2 896 cm | 2 438 cm | 30 480 kg           |
| 1C         | 20'           | 6.058 cm      | 2 438 cm | 2 438 cm | 25 400 kg           |
| ICC        | 20' Standard  | 6 058 ст      | 2 591 cm | 2 438 cm | 25 400 kg           |

<span id="page-18-0"></span>Tab. 1.2 Klasifikace kontejnerů dle ISO

Zdroj: vlastní zpracování podle [1, s. 22].

V aplikaci, která byla vytvořena, narazíme na čtyři typy kontejnerů, které jsou popsané v Tab. 1.3.

#### <span id="page-18-1"></span>Tab. 1.3 Kontejnery v aplikaci

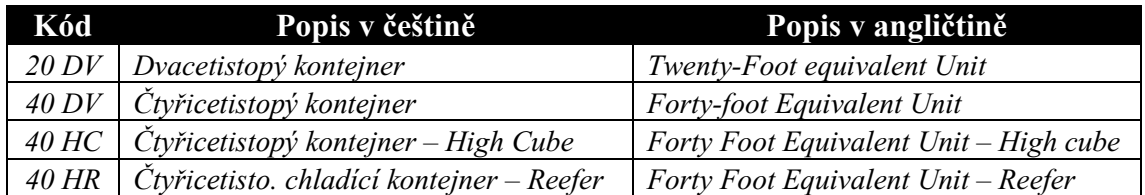

Zdroj: vlastní zpracování.

20' kontejner – 1 TEU

40' kontejner – 2 TEU

Twenty-foot Equivalent Unit (TEU) je základní jednotka užívaná pro označení objemu 20' kontejneru ISO 1C a používá se v měřeních kapacity dopravních prostředků v kontejnerové přepravě. V TEU se také měří provozní efektivnost.

Forty-foot Equivalent Unit je označení rejdařských 40' kontejnerů.

Primárně je zmíněná aplikace soustředěna na dedikované vlaky, ale jelikož je doprovázena náklady za rozvoz kontejneru z/na depo, budou v ní také finanční data o rozvozu tahačem či vlečkou. Bude také zahrnovat další vícenáklady. Tyto doplňující náklady budou součástí intermodálních nákladů, které bude aplikace evidovat (například cesta z depa na tahači a ním i rozvoz zákazníkům).

V aplikaci budeme sledovat náklady na jednotlivé kontejnery, proto bez základních údajů o každém kontejneru, by bylo těžké správně náklady sloučit a dobrat se k finální částce intermodální přepravy. V Tab. 1.4 je návrh nezbytných informací o kontejneru, které nesmí chybět při pozdější kontrole v aplikaci.

## <span id="page-19-0"></span>Tab. 1.4 Vysvětlení sloupců pro účel identifikace detailů kontejneru

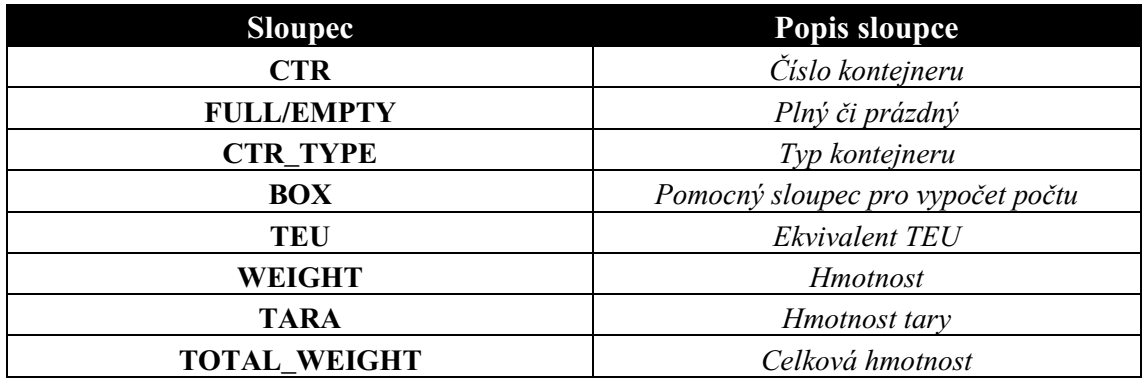

Zdroj: vlastní zpracování.

V Tab. 1.5 jsou vysvětlené některé sloupce z tabulky vlakové aplikace a její práce s daty.

<span id="page-19-1"></span>Tab. 1.5 Proces práce aplikace s daty ze zdroje

| <b>Sloupec</b>      | Popis operace                                                     |
|---------------------|-------------------------------------------------------------------|
| <b>CTR</b>          | Filtrace dat, vymazané mezery a hvězdičky, všechna písmenka velká |
| <b>FULL/EMPTY</b>   | Logická funkce pro zjištění podle hmotnosti prázdny kontejner     |
| <b>CTR_TYPE</b>     | Filtrace dat, vymazané mezery a hvězdičky, všechna písmenka velká |
| <b>BOX</b>          | Beze změn přesně jak je ve zdrojových datech                      |
| TEU                 | Beze změn přesně jak je ve zdrojových datech                      |
| <b>WEIGHT</b>       | Beze změn přesně jak je ve zdrojových datech                      |
| <b>TARA</b>         | Beze změn přesně jak je ve zdrojových datech                      |
| <b>TOTAL_WEIGHT</b> | Výpočet je proveden samotnou aplikaci, pro zamezení chybovosti    |

## <span id="page-20-0"></span>**1.2.4 Trochu intermodální přepravy z praxe**

Jako rejdaři se setkáváme s následujícím modelem přepravy intermodální jednotky podle směru ve dvou scénářích:

## **1. Import (optimální scénář)**

- Připlutí lodě načas.
- Vlastní organizace dedikovaného vlaku proběhla s vysokou utilizací v procentech na jednotku TEU. Počet TEU na vlaku je více rozhodující než hmotnost, zpravidla se tímto směrem převážejí ložené kontejnery.
- Rozvoz tahači či vlečkou a vrácení kontejnerů bez zbytečné prodlevy a dodatečných nákladů.

V Grafu 1.1 je vidět, jak klesal objem IMPORTU v roce 2020 kvůli COVID-19.

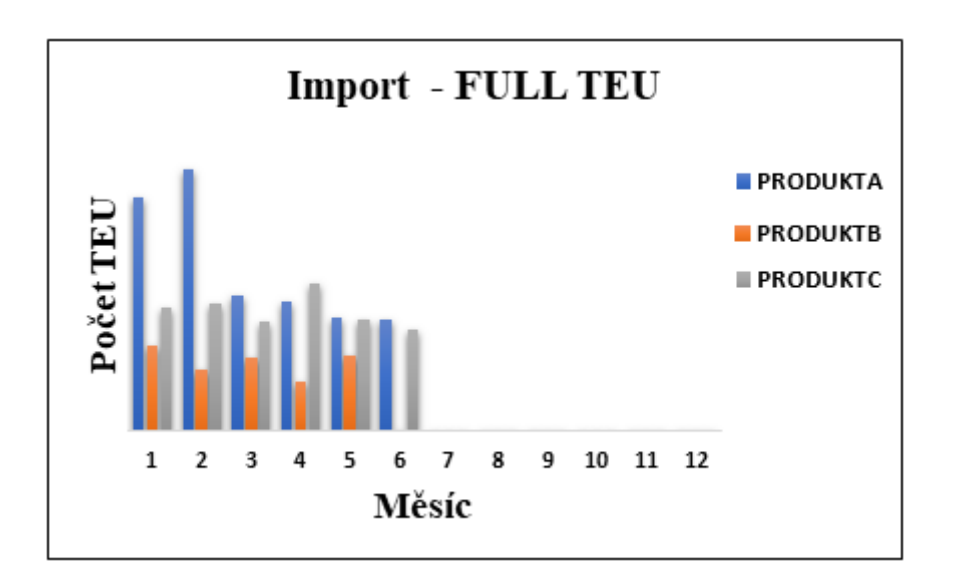

<span id="page-20-1"></span>Graf 1.1 Vliv COVID19 na IMPORT na vlaku

Zdroj: vlastní zpracování.

#### **2. Export (optimální scénář)**

• Svoz tahačem či vlečkou na depo proběhlo bez zbytečné prodlevy a dodatečných nákladů.

- Organizace dedikovaného vlaku proběhla s vysokou utilizací v procentech na jednotku TEU.
- Odplutí na lodi.

V Grafu 1.2 je vidět, jak klesal objem EXPORTU v roce 2020 kvůli COVID-19.

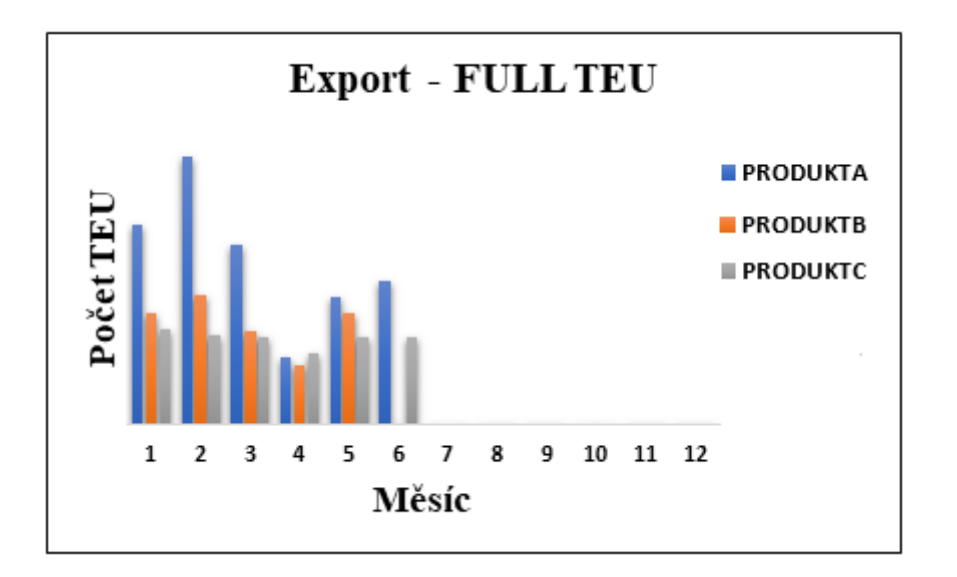

<span id="page-21-2"></span>Graf 1.2 Vliv COVID19 na EXPORT na vlaku

Zdroj: vlastní zpracování.

Jak bylo zmíněno v úvodu, krize spojená s COVID-19 výrazně ovlivnila oba směry. Proto v případě dedikovaného produktu je obzvlášť složité pokrýt exportní směr tak, aby vlaky nebyly ztrátové. Proto z pohledu vlaků může být ztrátovost stabilní a správné plánování je základem. Také je velice důležité hlídat odplutí a připlutí lodě, protože v některých případech se dá uskutečnit včasná korekce v plánování vlaků.

## <span id="page-21-0"></span>**1.3 Business Intelligence**

## <span id="page-21-1"></span>**1.3.1 Pojem BI a jeho historie**

Termín Business Intelligence (dále jen BI) byl prvně použit v roce 1989 analytikem Howardem Dresnerem. Důvodem pro použití byla potřeba změnit celkovou představu o systémech, které sloužily pro správu informací a přijetí správných rozhodnutí na základě analýzy dat.

Hlavním účelem BI je identifikace skrytého potenciálu v datech nashromážděných během provozních činností podniku a jejich následná transformace v informace potřebné ke správnému rozhodování.

K docílení těchto rozhodnutí je potřeba projít těmito etapami:

- 1. Vytvořit solidní metodologický a technologický základ pro shromáždění dat a jejich zpracování.
- 2. Naučit se tato data ovládat, spravovat a interpretovat.
- 3. Kontrolovat efektivitu na základě dat a vyvozovat správné závěry, včetně zlepšování interních procesů.

Pro každou společnost je dnes velice důležité nejen udržet konkurenceschopnost, ale zároveň ji neustále zvyšovat. Jedním ze způsobů zvýšení konkurenceschopnosti je předvídání nebo modelování výsledků vyplývajících z činností společnosti. A právě BI přispívá ke správné analýze, která poslouží k přijetí těch správných rozhodnutí.

Pojem BI v sobě zahrnuje:

- 1. Informační technologie sběru dat, konsolidaci informací a také přístup business uživatelů ke znalostem.
- 2. Je to proces transformace dat v informace a znalosti, který dopomáhá k úspěšnému podnikání a hledání lepších řešení.
- 3. Obchodní znalosti, které jsou získané díky detailní analýze dat a konsolidaci informací.

## <span id="page-22-0"></span>**1.3.2 Nástroje Business Intelligence**

V této kapitole shrneme bezplatné nástroje potřebné k vyřešení analytické úlohy vlaků, které mohou být aktivované v nastaveních aplikace Excel.

Na Obr. 1.3 jsou zobrazeny tři položky, které je možné aktivovat v Excelu. Pro naši práci bude postačující aktivace Power Pivot.

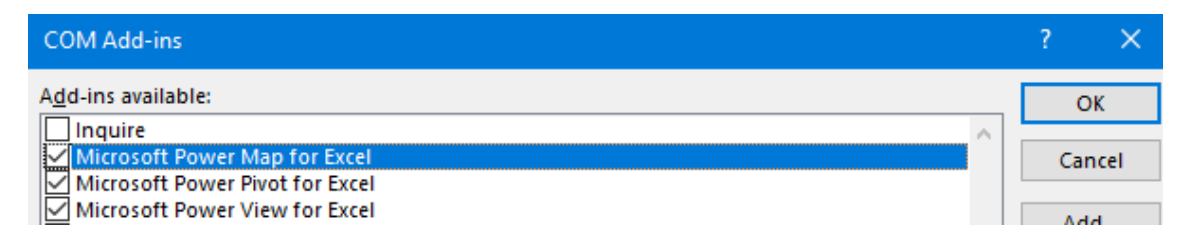

<span id="page-23-0"></span>Obr. 1.3 Aktivace Power Pivot

Zdroj: vlastní zpracování.

## **1. Power Pivot**

Power Pivot je doplňkem k Microsoft Excel a představuje klíčový produkt pro zpracování analytických úloh.

Podle J. Poura je Power Pivot technologie, která je určena pro podporu samoobslužných řešení Business Intelligence a jsou pro ni podstatné charakteristiky vyznačené v Tab. 1.6.

<span id="page-23-1"></span>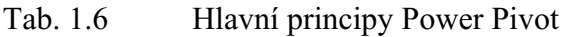

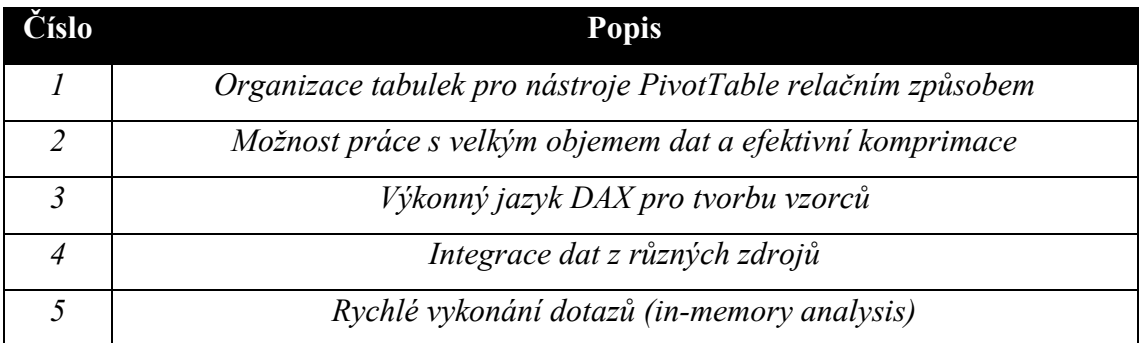

Zdroj: vlastní zpracování podle [3, s. 134].

## **2. Power Query**

J. Pour dále uvádí, že nástroj Power Query je mezi doplňujícími produkty nejvýznamnější, protože slouží k přípravě dat, čištění a transformacím dat pro vstup do datového modelu Power Pivot.

V tomto nástroji je velice jednoduché pomocí "JOINu" slučovat tabulky a určitě je to mnohem pohodlnější nástroj, než je běžně známá funkce "VLOOKUP" v Excelu.

V práci intermodální kontroly kontejnerů, bude důležité pomocí Power Query umět spojovat dvě tabulky na základě shody mezi číslem náložného listu a k němu číslu kontejneru s jinou tabulkou, které mají stejné údaje. Podrobněji tématu Power Query se autor věnuje v podkapitole 2.3.2.

## **3. Power View**

Toto je doplněk vizualizace, který slouží k tvorbě interaktivních reportů s důrazem na vizuální stránku reportu. Nahrazuje tím vlastně Power BI Desktop a slouží k profesionální prezentaci dat. Bohužel tento nástroj nebylo možné vyzkoušet.

| Úloha                    | <b>Excel</b>               | <b>Power Pivot</b>             |  |  |
|--------------------------|----------------------------|--------------------------------|--|--|
| Import dat z různých     |                            | Funkce filtrování dat a        |  |  |
|                          | Import všech dat ze zdroje | přejmenování tabulek i         |  |  |
| datových zdrojů          |                            | sloupců                        |  |  |
|                          | Tabulky mohou být          | Tabulky jsou uspořádané do     |  |  |
| Vytvoření tabulek        | v jakémsi listu sešitu     | jednotlivých stránek s kartami |  |  |
| <b><i>Úpravy dat</i></b> | Hodnoty lze upravovat      | Není možné upravit jednotlivé  |  |  |
| y tabulkách              | v jednotlivých buňkách     | hodnoty                        |  |  |
| Výpočty                  | Vzorce aplikace Excel      | Tvorba vzorců v jazyku DAX     |  |  |
| Vytváření hierarchií     | Nepodporuje                | Je možné definovat hierarchie  |  |  |
| Vytváření KPI            | Nepodporuje                | Je možné definovat KPI         |  |  |
|                          | Seskupení dat              | V počítaných sloupcích a       |  |  |
| Seskupení dat            | v kontingenční tabulce     | polích za použití DAX          |  |  |

<span id="page-24-1"></span>Tab. 1.7 Srovnání funkcionality Excelu a Power Pivot

Zdroj: vlastní zpracování podle [3, s. 135].

## <span id="page-24-0"></span>**1.4 Základy tvorby počítačových aplikací**

Pro vytvoření počítačové aplikace si nestačí jen sednout před počítač a okamžitě začít psát kód. Tento proces musí být provázen řádným plánováním, bez kterého bude šance na úspěch samotné aplikace poměrně nejistý.

Samozřejmě, napsat bez přípravy jednoduchou aplikaci, která na obrazovku napíše jméno mého domácího mazlíčka by nejspíše nebyl problém, ale jakýkoliv složitější projekt je nejdříve potřeba připravit na papíře. Vlastně ani toto nemusí stačit, nejprve je potřeba velice důkladně zvážit a vyhodnotit stanovený úkol a jak má samotná aplikace fungovat a jaký účel musí plnit.

## <span id="page-25-0"></span>**1.4.1 Úloha a její konkretizace**

V první řadě je potřeba si určit a stanovit strukturu aplikace, než se pustíme do její samotné tvorby. Pouze tehdy se nestane, že promarníme čas, který byl na tvorbě aplikace stráven, protože jinak se může stát, že aplikace buď nebude fungovat, či naopak bude, ale jinak, než se předpokládalo. Proto samotné plánování, stejně jako v oboru logistiky, je velice důležité a zvyšuje šance na úspěch projektu.

Než začneme samotnou tvorbu počítačové aplikace, měli bychom znát odpovědi na následující otázky:

- 1. Jakou úlohu by měla aplikace plnit?
- 2. Kdo bude tuto aplikace používat?
- 3. Jaký počítač bude potřeba pro správný chod aplikace?
- 4. Bude aplikaci psát jenom jeden člověk nebo se na projektu bude podílet více lidi?
- 5. Pokud to bude kolektivní úkol, jak se bude rozdělovat práce mezi lidmi?

## <span id="page-26-0"></span>**1.4.2 Uživatelé aplikace**

Pokud jediným uživatelem aplikace bude sám její tvůrce, pak je poměrně jednoduché takový program vytvořit, protože bude fungovat a vypadat přesně podle představ člověka, který jej celý dal dohromady. V případě, že aplikace bude sloužit dalším lidem, je potřeba dobře vědět, jaká cílová skupina uživatelů bude takovou aplikaci používat.

Vědět, kdo bude aplikaci používat a také dobře znát tuto cílovou skupinu, je nesmírně důležité a ve většině případů je tato znalost velice kritická pro její úspěch. Zpravidla takové uživatele nezajímá, jak samotná aplikace byla vytvořena, nebo co je "pod kapotou", ale jak jednoduché, intuitivní a rychlé je její fungování. Mnohdy dokonce i samotná grafická stránka aplikace má obrovský význam pro její úspěch.

## <span id="page-26-1"></span>**1.4.3 Cílový počítač**

Jakmile se ujistíme, že víme všechno o koncovém uživateli aplikace, je nezbytné určit, jaký počítač a operační systém bude potřeba pro správný běh aplikace. Zpravidla typ, vlastnosti a operační systém počítače do značné míry určuje výběr programovacího jazyka, který bude použit při psaní kódu. Je také třeba určit požadavky na počítač a minimální kapacitu operační paměti nutné pro správnou funkčnost aplikace. Na Obr. 1.4 je aktuálně nejdražší model od jednoho známého prodejce IT.

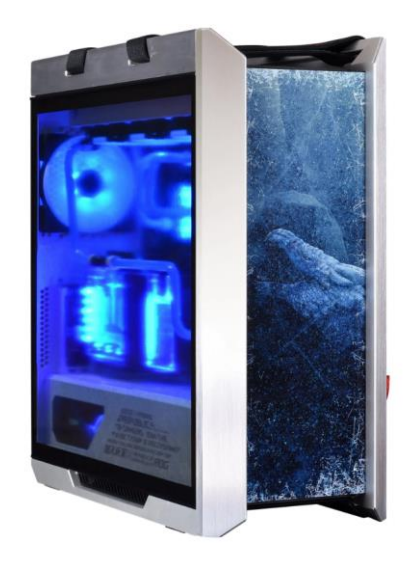

Obr. 1.4 TOP počítač

<span id="page-26-2"></span>Zdroj: vlastní zpracování podle [4].

## <span id="page-27-0"></span>**1.4.4 Vývojový cyklus**

Každá aplikace začíná prázdnou obrazovkou před očima vývojáře. V průběhu její tvorby programátor prochází cestou začínající nápadem a končí funkční aplikací. Samotný proces vývoje je rozvržen do několika etap:

- 1. Potřeba definovat hlavní myšlenku aplikace.
- 2. Rozhodnutí o koncových uživatelích aplikace.
- 3. Rozhodnutí o volbě hardwaru, na kterém aplikace poběží.
- 4. Výběr programovacího jazyka a nástrojů.
- 5. Návrh struktury aplikace.
- 6. Samotné psaní kódu.
- 7. Testování aplikace bez pomocí uživatelů (tento proces se nazývá alfa test).
- 8. Oprava chyb nalezených při alfa testu.
- 9. Zahájení testování s pomocí uživatelů (tento proces se nazývá beta test).
- 10. Oprava chyb nalezených při beta testu.
- 11. Vydání aplikace.

Na Obr. 1.5 je znázorněn vodopádový model vývojového procesu.

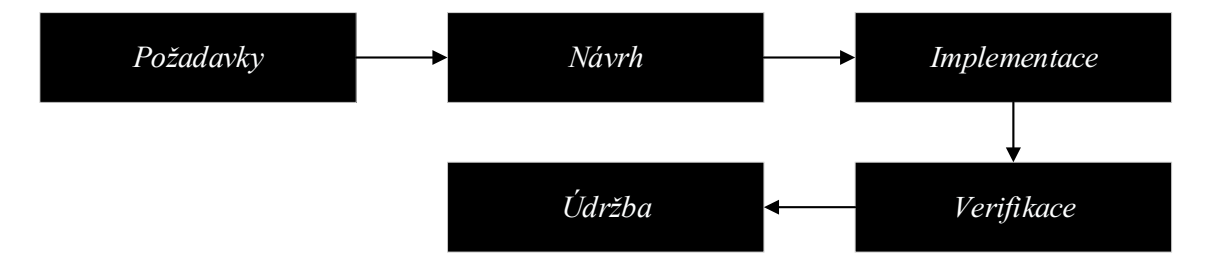

<span id="page-27-1"></span>Obr. 1.5 Vodopádový model vývojového procesu

Zdroj: vlastní zpracování podle [5].

# <span id="page-28-0"></span>**2 Analýza využití nástrojů Business Intelligence v rejdařské společnosti**

V této části bakalářské práce pozvolna přejdeme do praxe a vyhodnotíme důvody potřeby zavedení aplikace a dostupné nástroje, které umožnily její vznik.

V první řadě je potřeba zmínit, že tabulky z Excelu jsou všude, vstupy nebo výstupy uložené v souboru v Excelu, hodně manuální práce, tabulky pro nákladové tarify, příliš velká závislost společnosti na Excelu. A v případě dedikovaných vlaků, je to totéž. Data jsou posílána na pravidelné bázi v tabulkách, které se musí spojovat s jinými tabulkami pro docílení kompletního intermodálního nákladu.

Naším úkolem bude využít dostupný bezplatný nástroj BI v Excelu, ve formě Power Query, Power Pivot a Dax, které budou sloužit k automatizaci procesu zpracování souboru dedikovaných vlaků.

K provedení tohoto úkolu by také mohla posloužit aplikace Power BI Desktop, ale my si ukážeme verzi v Excelu, která je dostupná pro běžného uživatele a která je pro tento úkol vhodnější. Důvodem volby aplikace v Excelu, je výrazně pohodlnější a rychlejší práce s daty. Excel zvládne v některých případech i více než jiné dostupné nástroje.

V obou případech budeme vycházet z Power Query a Dax. Lze tvrdit, že jakmile je nástroj hotový v jedné či druhé aplikaci, může být jednoduše přetvořen ať v Excelu nebo Power BI Desktop pouhým kopírováním "M" a "Dax" kódu.

<span id="page-28-1"></span>Teoreticky by bylo možné tuto aplikaci vytvořit také v dostupném nástroji – Microsoft Access. Práce v Power BI a Microsoft Access nebude stejně jednoduchá jako v tabulkovém procesoru Excel, který zvládá zároveň vizualizace. Na vytvořenou aplikaci budou připojené externí dotazy a data se přenesou přímo do nové tabulky Excelu pro rychlé uložení pomocí zkratky F12 a pro spojování tabulek s náklady či příjmy.

## **2.1 Současný stav kontroly intermodální přepravy kontejnerů**

Fakta pro nasazení aplikace do praxe a stručný seznam stavu kontroly před zavedením:

- 1. Ve společnosti byl zaveden nový informační systém, který byl v podstatě ve fázi ostrého testování, a řada jeho podsystémů nefungovala podle představ a stále je snaha některé moduly vylepšovat či upravovat.
- 2. Po výše uvedené změně systému ještě nebylo možné správně a rychle nastavit procesy kvůli rozdílu oproti předchozímu systému, který byl poměrně znatelný, proto jednotlivým oddělením chyběla dokonalá harmonizace.
- 3. Výše zmiňované důvody vedly k tomu, že stoupla chybovost operátorů logistiky, a zároveň neustále narůstal počet kontejnerů, které měly projít auditem z pohledu jejich výnosnosti během intermodální přepravy.
- 4. Tyto důvody způsobily, že v době, kdy autor přicházel na tuto pozici, bylo ve skluzu více než několik desítek tisíc TEU, které měly projít kontrolou, než se mohly finančně ukončit.
- 5. Společnost se potýkala s velkou chybovostí dat v různých systémech a byla nucena stále hledat optimální způsob práce s těmito daty a zamezit chybovosti.
- 6. Nemožnost zápisu do databáze SQL způsobila nutnost ručních vstupů při přepisu skutečných nákladů dedikovaného vlaku do systému vyžadující hodně manuální práce.
- 7. Složité a pomalé zpracování nákladů dedikovaných vlaků, které vedlo ke zpoždění finalizace výsledků a neustálý tlak vedení na včasná data.
- 8. Spolu s aplikací pro dedikovaný produkt byla vytvořena aplikace pro kontrolu nákladů komerčního produktu, která vycházela z dat stažených ze systému a která zpracovává data o výnosech z přepravy. Tato data se později spojují s vlakovou aplikací.
- 9. Chybějící nástroje pro lepší kontrolu nákladů, zřetelné a srozumitelné tabulky, jednoho formátu, které obsahují nezbytné údaje pro jednoduchou identifikaci obchodního případu.

#### <span id="page-30-0"></span>**2.1.1 Organizace logistických operací v rejdařské společnosti**

Z pohledu velikosti firmy a také kvůli počtu kontejnerů, jejichž množství může ročně činit několik desítek tisíc TEU, je potřeba zmínit, že jeden operátor logistiky nemůže zorganizovat a dohlédnout za tento komplexní proces, pro řekněme jeden kontejner, sám. Tím je myšleno, že jedna osoba nemůže sama připravit nabídku, poté zaknihovat náklad, objednat intermodální přepravu a finančně přepravu ukončit vystavením faktury zákazníkovi a na závěr zpracovat přijatou fakturu od dopravce. Víme, že celý proces přepravy končí doručením zboží, přijetím finanční odměny a zaplacením faktury za dopravní a jiné služby. Avšak při takto vysokých objemech, i přesto, že zde hovoříme pouze o šesti přístavech kam, resp. odkud je potřeba intermodální náklad dostat, než se nalodí nebo potom, co se vylodí, systém, že jeden specialista logistiky je odpovědný za celý proces, je nepoužitelný.

Samozřejmě, v menších dopravních společnostech je zcela běžné, že se jeden operátor logistiky postará o vše. Nabídne, zorganizuje, dohlédne na přepravu a pak ji také finančně uzavře, ale takový koncept není platný pro rejdařskou společnost s velkým objemem uskutečněných přeprav.

Proto je zapotřebí shrnout tyto důležité body:

- V rejdařské společnosti se na každé části přepravy podílí velký počet osob.
- Je nezbytné rozdělit dílčí úkoly mezi několik oddělení, kde každé odpovídá za určitou část práce.
- Je zapotřebí velice těsné koordinace a součinnosti všech oddělení.
- Tok informací musí být přesný a včasný.
- Systémy používané ve společnosti musí být jednoduché, intuitivní a snadno ovladatelné.
- Musí existovat řádný program školení a také musí být zajištěn přístup uživatelů k informacím ve formě manuálu, prezentací a příruček.

## <span id="page-30-1"></span>**2.1.2 Logika kontroly nákladů na úrovní jednotlivého kontejnerů**

Dalším velice důležitým až kritickým bodem, který je nutné zmínit a vysvětlit, je, že kontrola nákladů a tím pádem finanční dohled nad přepravou v této rejdařské společnosti je prováděn u jednotlivých kontejnerů. To v podstatě znamená, že přeprava a její finanční ukazatele jsou sledovány na úrovni kontejnerů, nikoliv na úrovni náložného listu (Bill of Lading, dále jen B/L).

Z toho plyne, že i nastavení informačního systému a nastavení cenotvorby za přepravní služby a následně i kontroly musí z této logiky vycházet, a zároveň na ní musí být navázána spolupráce s dopravními společnostmi, které zajištují intermodální přepravu pro rejdaře.

Pro lepší pochopení, zkusme výše zmiňovanou logiku popsat na příkladu. Představme si, že jako rejdař musíme pomocí železniční dopravy přemístit pět kontejnerů k lodi do přístavu Rijeka. Tyto kontejnery patří jednomu odesílateli a je na ně vystaven pouze jeden náložný list. Z našeho pohledu, jakožto někoho, kdo má na starosti kontrolu intermodálních nákladů za tuto přepravu, musíme dohlédnout na to, že příjem z tohoto obchodního případu přepravy musí být vyšší než náklad na tuto přepravu. Teoreticky, pokud bychom se neřídili logikou úrovně jednotlivého kontejneru, by nám stačilo, aby příjem z přesunu všech pěti kontejnerů byl větší než jejích celkový náklad. Ale může se stát, že se všech pět kontejnerů nebude přesouvat jedním vlakem za využití jediného dopravce nebo je možné, že několik z těchto kontejnerů putuje jinou cestou než ostatní. A právě proto, že se řídíme logikou jednotlivého kontejneru, musíme dohlédnout na to, aby skutečně každý jednotlivý kontejner nebyl ve ztrátě. Pokud by k tomu došlo, je třeba najít příčinu a případně takovou nesrovnalost vyřešit nebo vysvětlit. V Tab. 2.1 je shrnut názorný příklad.

| Port | <b>ME</b> | B/L                 | Kontejner         | Výnos |     | Náklad Zisk/Ztráta |
|------|-----------|---------------------|-------------------|-------|-----|--------------------|
| RIJ  | Export    | AEDUGJ123456        | OKU1234561        | 850   | 765 | 85                 |
| RIJ  | Export    | AEDUGJ123456        | OKU1234562        | 850   | 765 | 85                 |
| RIJ  | Export    | AEDUGJ123456        | OKU1234563        | 850   | 765 | 85                 |
| RIJ  | Export    | AEDUGJ123456        | <i>OKU1234564</i> | 850   | 950 | $-100$             |
| RIJ  | Export    | <i>AEDUGJ123456</i> | <i>OKU1234565</i> | 850   | 765 | 85                 |

<span id="page-31-1"></span>Tab. 2.1 Kontrola nákladu na jednotlivý kontejner (částky v EUR)

Zdroj: vlastní zpracování.

Z pohledu kontroly intermodálních nákladů v této rejdařské společnosti, je zapotřebí také objasnit rozdíly mezi komerčním a vlastním produktem, jelikož se procedura kontroly velmi liší.

## <span id="page-31-0"></span>**2.1.3 Komerční produkt**

V případě komerčního produktu pracují operátoři logistiky s dopravci dle předem daných tarifů, které se liší podle typu kontejneru, hmotnosti a místa nakládky či vykládky. Přeprava je povětšinou zajištěna oborem železniční dopravy, která je doprovázena přesunutím kontejneru z terminálu tahačem či vlečkou přímo do skladu k zákazníkovi. Kapacita (místo) se zajistí nákupem na vlaku, který převáží také zásilky jiných rejdařů. V případě chybějící kapacity na komerčním vlaku je možné přistoupit k využití silniční přepravy ve formě tahačů, avšak v tomto případě je třeba zvážit omezení limitu hmotnosti kontejnerů, který lze tahačem vést. Některé typy kontejnerů na určitých vlakových linkách převážet nelze, například chladírenské kontejnery je proto bezpečnější přepravovat tahačem. Z finančního hlediska není zpravidla silniční obor dopravy pro přesun kontejnerů na dlouhé vzdálenosti výhodný, ale může být využit v případě chybějící kapacity na vlaku nebo v případě, kdy jde o urgentní náklad, bez jehož včasného dodání by mohlo dojít k zastavení výroby.

Jako výhodu musíme zmínit, že je systém společnosti dobře stavěný pro zpracování komerčního produktu, ale bohužel není způsobilý zpracovávat náklady pro dedikované vlaky, protože v něm chybí možnost přepočtu utilizace na vlak, ze které se odvíjí náklady na jednotku kontejneru.

Pro komerční produkt a kontrolu jeho nákladů byla vytvořena aplikace pro jednoduchou práci s daty. Ta vychází z logiky, kdy se data ze systému stahují v xls formátu a mají neměnnou strukturu. Aplikace následně zpracuje 12 souborů užitím Power Query, všechna data dále sloučí do jedné tabulky, odfiltruje, provede logické funkce a napojí se na ní externí dotazy pro jednoduchou práci.

#### <span id="page-32-0"></span>**2.1.4 Vlastní produkt**

Vlastní nebo dedikovaný produkt je celý nakoupený vlak, který pravidelně jezdí výhradně pro rejdaře v obou směrech podle stanoveného jízdního řádu a kde rejdař plánuje kompletní logistiku.

Aplikace, o které je v tomto dokumentu řeč, je zaměřena jen a pouze na dedikovaný vlak, kdy, z pozice kontrolora nákladu, máme možnost sledovat tři různé produkty na jednom místě a okamžitě vidět ztrátovost v číslech na jednotku TEU. Máme přehled o každém kontejneru na vlastním vlaku. Jsou zde dále zahrnuty i jiné intermodální služby, jako například terminálové náklady, náklady na silniční přepravu a vlečku. Utilizace na TEU je již vypočtena ve zdrojových datech od vlakového dopravce, které dodává v Excel tabulkách.

V Tab. 2.2 je z důvodu záznamu obrazovky a velikosti obrázku uveden pouze malý počet sloupců. Originální tabulka obsahuje údaje o hmotnosti, finanční data a vypočtenou průměrnou utilizaci.

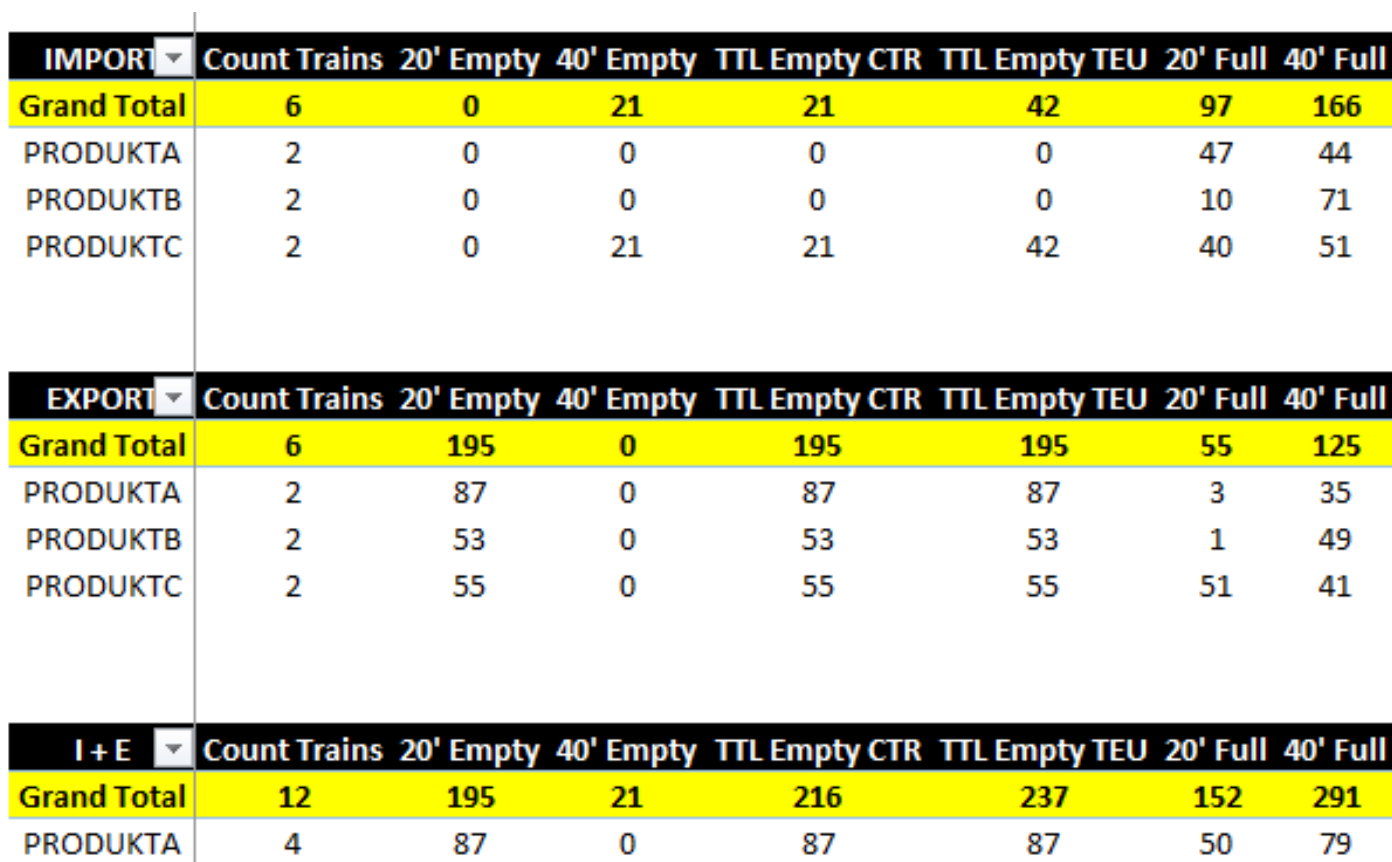

 $\pmb{0}$ 

 $21$ 

53

55

## Tab. 2.2 Kont. tabulka v "VSLG\_RECAP", souhrn podle směru a produktu

Zdroj: vlastní zpracování.

4

 $\overline{4}$ 

<span id="page-33-0"></span>**PRODUKTB** 

**PRODUKTC** 

53

97

 $11\,$ 

91

120

92

53

 ${\bf 76}$ 

V Tab. 2.3 jsou informace o dedikovaném vlaků rozšířené o týden lodě.

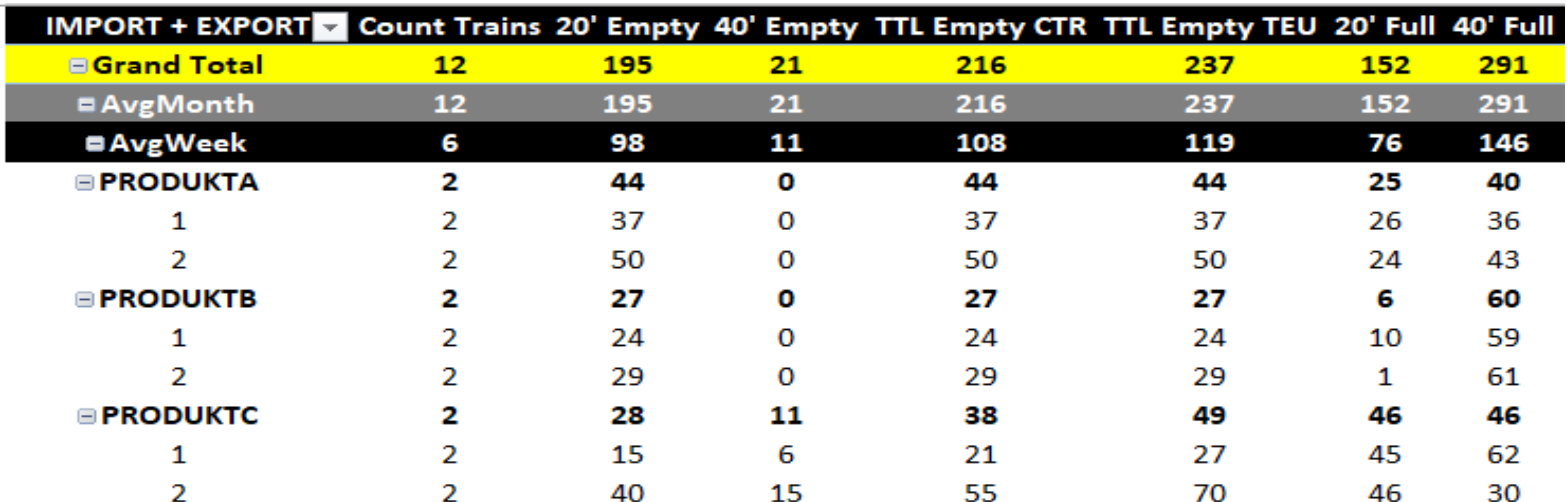

Tab. 2.3 Kont. tab. v "VSLG\_RECAP2", podle směru, produktu a týdne lodě

<span id="page-34-0"></span>Zdroj: vlastní zpracování.

Výstup v aplikaci pomocí kontingenční tabulky (s DAX propočty) a s mezivýsledky nahoře, zkrácená verze.<sup>1</sup>

<sup>&</sup>lt;sup>1</sup> V Tab. 2.3 vidíme její nejvhodnější rozložení, kdy mezivýsledky zůstanou všechny v horní části tabulky a dolů se budou posunovat týdny lodě a rozdělení na produkt. Jedná se o opravdu velmi složitý úkol, který jde ovšem zjednodušit užitím Power Query a vytvořením "dummy" tabulky pro - "Grand Total", "AvgMonth", "AvgWeek" a mezisoučty a měření budou provedeny pomocí jazyků DAX.

V případě vlastního produktu musí mít rejdař způsobilý informační systém, který bude umět rozpočítávat správně ceny podle utilizace. Pokud takový systém nemá, bude to vždy poměrně složité reportovat a nakládat s vlastními výsledky.

Dopravní společnost pravidelně posílá faktury za vlaky a s nimi také finální a úplný (nebo naopak neúplný) výpis s výpočtem utilizace podle TEU. Samozřejmě, že tento výpis může, ale nemusí, zahrnovat různé terminálové náklady a také přesun kontejnerů vlečkou či nákladním vozidlem z depa.<sup>2</sup>

Náklad na kontejner z vlastního vlaku je vždy zadáván se zpožděním:

- 1. Náklad může být zadán pouze poté, kdy obdržíme informaci od dopravce.
- 2. K tomu je potřeba dopočítat terminálové služby od dalších společností.
- 3. Všechno musí být počítáno na úrovni kontejnerů, nikoli na úrovni B/L.
- 4. Pravidelný a včasný reporting výsledků dedikovaných vlaků je požadován centrálou.
- 5. Pro reporting je potřeba spojovat informace z různých tabulek a jiných systémů.
- 6. Jelikož máme tři různé produkty, každý se od ostatních dvou vždy v něčem liší (nákladová stránka, kapacita, značení vlaků).

## <span id="page-35-0"></span>**2.2 Slabé stránky a nedostatky procesu kontroly**

Z předchozí kapitoly je patrné, že v případě velkých objemů nelze zaručit, aby každý operátor logistiky dokonale věděl a znal dílčí procesy, na kterých se podílejí jiná oddělení či jiní operátoři. Poté, co splní svoji část práce, se o další průběh procesu v podstatě nemusí nadále zajímat. Také by možná ani nevěděl, jak s přepravou nakládat dál, protože byl zaučen pouze k určené části procesu a jeho případné pokračování nezná. V případě, že s přepravou, řekněme jednoho TEU, přichází do styku více osob, existuje poměrně velká šance, že v nějaké části organizace nastane chyba. Tento faktor způsobuje, že chyba může vzniknout v podstatě kdekoliv a může být jakákoliv, na jednoduchou chybu může navazovat chyba další, což může mít nepředvídatelné následky a ovlivnit samotnou přepravu, včetně reputace společnosti.

<sup>2</sup> Zpravidla při uzavřeni smlouvy s novým dopravním partnerem, si společnosti odsouhlasí, v jakém formátu a časové pravidelnosti si přejí dostávat informace. Nejdůležitější na tom je docílit toho, aby informace obsahovaly co nejméně chyb a aby bylo jednoduché je dále zpracovávat.

Tyto chyby jsou později poměrně snadno odhalitelné z čísel. V logistice každá chyba zpravidla znamená peníze. Konkrétně, každá intermodální přeprava kontejneru by měla vydělávat či alespoň nebýt ve ztrátě. Jakmile je tedy zahájen audit přepravy na jednotlivé TEU, je z fakturace patrné, zda došlo k chybě nebo nikoli. Toto se zjistí velice rychle, nejprve se musí uskutečnit přeprava a pak se musí zpracovat faktura. V případě, že přijatá faktura je vyšší než vystavená, je zřejmé, že v procesu došlo k chybě. Chyba může být jak na straně rejdaře, tak na straně dopravců. Rovněž pouhé překlepy ze strany operátora logistiky mohou způsobovat nesrovnalosti, které vedou ke ztrátám.

V seznamu níže jsou shrnuty běžné chyby, které mohou nastat:

- Nesprávně účtovaná hmotnost jak ze strany vystavené, tak i obdržené faktury.
- Nevyúčtovaný a neoznámený vícenáklad na odesílatele (čekací doby, marné jízdy).
- Použití nevhodné a tím pádem dražší dopravní společnosti.
- Použití neoptimálního depa pro přesun prázdného kontejneru.
- Chyba v kalkulací ve fázi nabídky.
- Chybné zadání údajů o nákladech v systému (použití nesprávných kódů).
- Chyby v použití nesprávné měny (USD či EUR).

## <span id="page-37-0"></span>**2.3 Aktuální nástroje a dostupné systémy pro účel kontroly**

## <span id="page-37-1"></span>**2.3.1 Microsoft Excel**

Tabulkový procesor Microsoft Excel je dnes tím nejrozšířenějším nástrojem užívaným každou společností na jednoduchou práci, pro kterou nejsou nutné velké odborné znalosti a s jeho pomocí tak lze uspokojit většinu požadavků běžných uživatelů.

Na druhou stranu, pro zkušené uživatele otevírá komplexní škálu možností pro práci s daty a s každou novou verzí přináší čím dál tím více funkcí, které mohou dobře posloužit k lepší a jednodušší analýze či automatizaci dat. Z tohoto důvodu jsou v současné době znalci této aplikace na trhu práce velice žádaní.

Jako hlavní přednosti Excelu bychom mohli zmínit:

- efektivní analýzu a zpracování dat;
- bohaté prostředky pro formátování, zobrazování a tisk dat;
- jednoduché sdílení dat a souběžnou práci několika uživatelů s těmito daty;
- vizualizaci dat pomocí grafů;
- možnosti automatizace pomocí programového jazyku VBA a užitím Power Query.

Jako intermodální kontrolor nákladů mohu potvrdit, že se tento nástroj stal nedílnou součástí mé každodenní práce a jen těžko si lze představit, že by s čísly bylo možné takto dobře pracovat za využití nějakého jiného nástroje. Tento fakt v podstatě potvrzuje i to, že dnešní společnosti jsou velice závislé na kancelářském balíčku od firmy Microsoft a platformě Windows.

Pro práci s daty je Excel využíván následovně:

- 1. Základní výstup ze systému je vždy stažený ve formátu Excel.
- 2. Dodavatelé dopravy dodávají data také v tabulkách.
- 3. Údaje o cenách jsou samozřejmě uložené též v tabulkách.
- 4. Zpracování a sloučení všech těchto dat také probíhá v této aplikaci.
- 5. Výsledné reportování výsledku probíhá v tomto tabulkovém procesoru.

#### <span id="page-38-0"></span>**2.3.2 Power Query**

Uvádí se, že Power Query (dále jen PQ) je to nejlepší, co mohlo Microsoft Excel potkat od dob jeho vzniku. Jedná se o bezplatný nástroj, který může být od roku 2013 součástí Excelu ve formě nadstavby. Kvalita a široké možnosti, které PQ brzy po svém uvedení předvedlo, přimělo Microsoft zahrnout jej od roku 2016 mezi základní nástroje Excelu a lze jej aktivovat v nastavení. Na vzniku PQ se podílel speciální tým vývojářů Microsoftu a tento nástroj můžeme znát také pod názvy "Data Explorer" nebo "Get & Transform". Účelem PQ je možnost sběru a zpracování dat z mnoha různých zdrojů a následné transformace těchto dat pro jejich další případnou analýzu. Nejdůležitější vlastností je, že celý proces sběru a transformace dat lze jednoduše zautomatizovat.

#### **Co Power Query umí:**

- Sbírat data do Excelu pro jejich následné zpracování z téměř všech možných zdrojů (soubory, databáze, internet, elektronická pošta atd.) a vytvářet dotazy, viz Tab. 2.4.
- Sbírat data z velkého počtu listů v Excelu, z velkého počtu externích souborů nebo ze složek a podsložek a vytvářet dotazy, Obr. 2.1.
- Transformovat nahraná data (filtrace, seřazení, seskupení rozbalení či sbalení dat do jednotlivých sloupců na základě předem stanoveného klíče, vytváření indexů).
- Svazovat a sjednocovat tabulky mezi sebou (bez použití známých funkcí Excelu).
- Pracovat s daty a textem (včetně čištění dat pro lepší přehlednost).
- Provádět jednoduché matematické a logické operace (ekvivalent funkce ..jf-else-then").

#### **Co Power Query naopak neumí:**

- Provádět úpravy natažených dat napřímo, ve smyslu, že nelze stejně tak jako na listu v Excelu kliknout myší do buňky a upravit její hodnotu. Existuje tu určitá logika: pokud potřebujeme něco změnit, musíme to provést přímo ve zdroji, odkud se data nahrávají.
- Provádět složité statistické a matematické výpočty; operace typu suma či medián PQ samozřejmě zvládne, ale složité finanční či statistické funkce v PQ zatím chybí.
- Vizualizovat numerická data; PQ na rozdíl od Power BI Desktop není o vizualizaci, ale primárně o datech a v tomto nástroji grafy nebo podmíněné formátování chybí.

Nicméně potom, co se upravená data "vloží" do Excelu, již lze samotnou vizualizaci dat provést standardními možnostmi této aplikace.

- Okamžitě přepočítávat výsledky za chodu, jak je to obvyklé pro samotný Excel; v PQ je potřeba spouštět "obnovení" dotazů ručně.
- Rozdělovat data mezi listy a soubory; sbírat data z velkého počtu listů, složek či souborů PQ umí bez problému, ale rozdělení dat je potřeba řešit v Excelu použitím maker a VBA.

| <b>Databáze</b>      | <b>Internet</b>         | ERP, CRM           | <b>Soubory</b> |
|----------------------|-------------------------|--------------------|----------------|
| <b>SOL SERVER</b>    | <b>EXCHANGESERVER</b>   | <i>SAP HANA</i>    | XLS, XLSX      |
| <i><b>ORACLE</b></i> | <b>MICROSOFT AZURE</b>  | <b>MS DYNAMICS</b> | CSV, TXT, JSON |
| <b>ACCESS</b>        | <i>FACEBOOK</i>         | <b>SALES FORCE</b> | HTML, XML      |
| <i><b>SYBASE</b></i> | <i>ODATA</i>            | 1C                 | <i>PDF</i>     |
| <b>MYSOL</b>         | <b>GOOGLE ANALYTICS</b> |                    |                |
| <i>TERADATA</i>      |                         |                    |                |
| ODBC                 |                         |                    |                |

<span id="page-39-1"></span>Tab. 2.4 Odkud PQ umí sbírat data

Zdroj: vlastní zpracování.

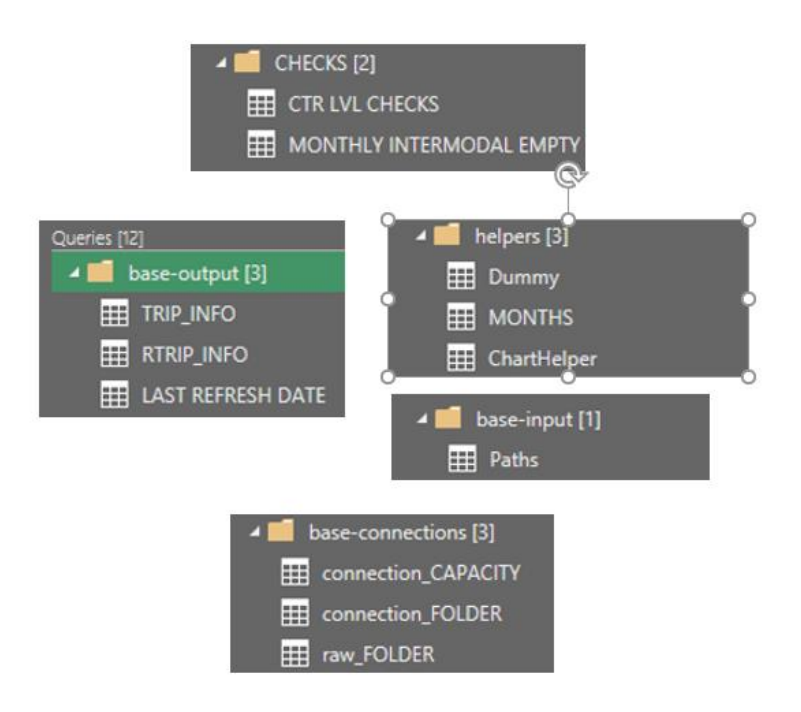

<span id="page-39-0"></span>Obr. 2.1 Power Query dotazy z aplikace

## <span id="page-40-0"></span>**2.3.3 DAX**

*"DAX (Data Analysis Expressions) je výkonný programovací jazyk Microsoft SQL Server Analysis services (SSAS), implementovaný i v prostřední Power Pivot a Power BI pro pokročilé vytváření BI a SSBI aplikací. DAX je schopen pracovat s daty uloženými v tabulkách datového modelu, resp. databáze Power Pivot, Power BI a SSAS Tabular Model. Má vlastní syntaxi, systém funkcí a další součásti."* [3, s. 207]

DAX je v aplikaci použit v první řadě kvůli mezivýsledkům umístěným v kontingenční tabulce. Ale to následně vedlo k tomu, že se DAX v aplikaci používá všude jak v tabulkách, tak v grafech z důvodu potřeby rychlých měření, která nezatěžují systém a která jsou prováděna automaticky.

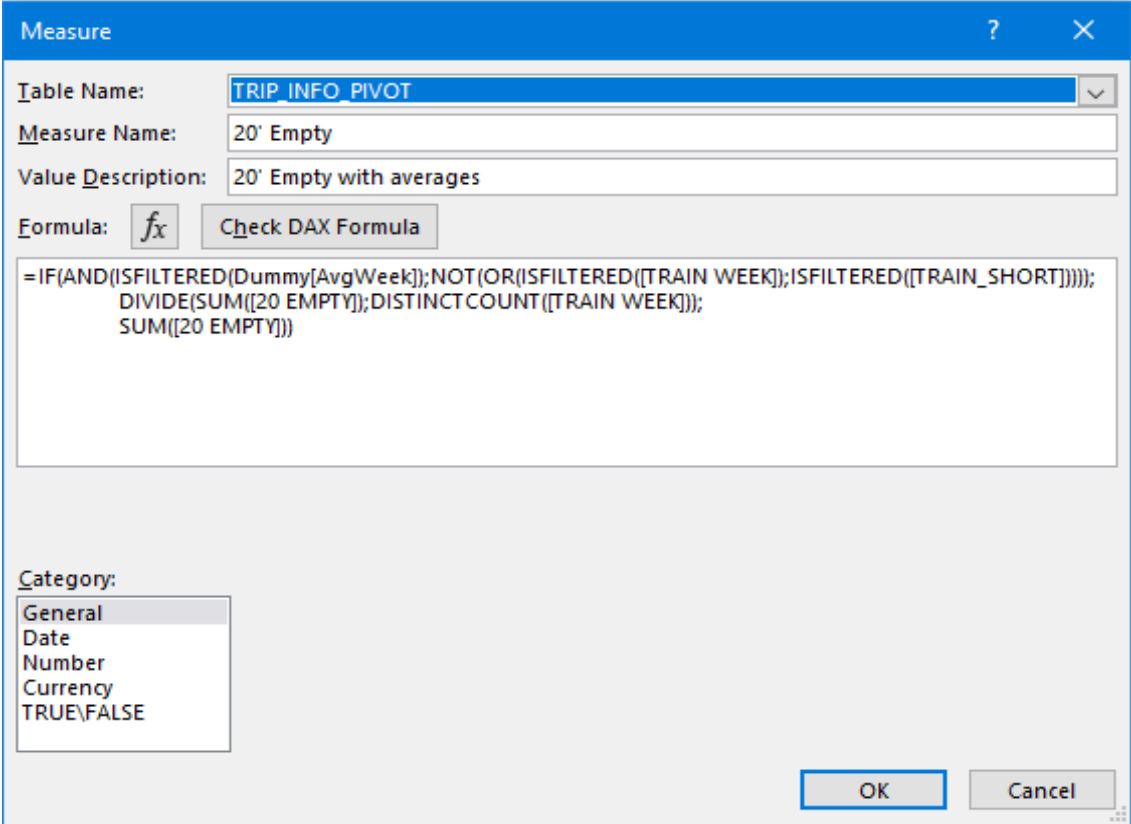

<span id="page-40-1"></span>Obr. 2.2 Syntaxe DAX pro vypočet počtu prázdných 20' kontejnerů

Zdroj: vlastní zpracování.

S pomocí DAX je v aplikaci vyřešen ten nejsložitější úkol celého reportování, kdy mezisoučty jsou všechny nahoře a týdny lodí se posunují o řádek dolů, což umožní jednoduché a srozumitelné čtení výstupu vlakových dat.

Zároveň tím snížíme nároky na výkon počítače, umožníme rychlejší přepočty a snížíme velikost souborů.

Na obrázku 2.3 je pokročilejší kód DAX, ve kterém dochází k využití proměnných.

DAX je také uplatněn na výpočty pro grafy. Všechny kontingenční tabulky a grafy jsou automaticky nastaveny a přepočítány při obnovení tabulky.

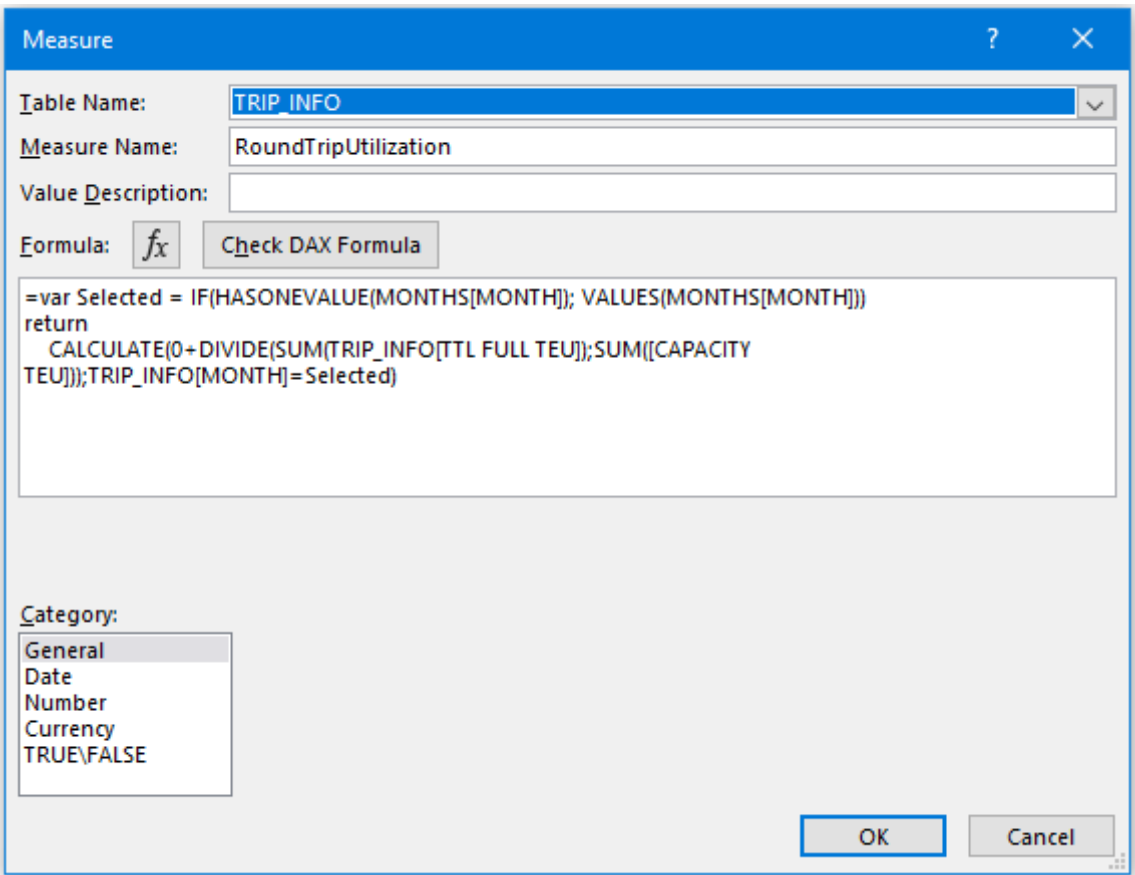

<span id="page-41-0"></span>Obr. 2.3 Syntaxe DAX pro výpočet utilizace v grafu

## <span id="page-42-0"></span>**3 Návrh opatření k vyššímu využívání Business Intelligence**

V této kapitole si vysvětlíme, jak byla aplikace navržena.

V první řadě, dodává vlakový operátor tabulky o každém organizovaném vlaku zvlášť a průběžně s již vypočtenou utilizací na TEU. Vlakové tabulky mohou mít neustále různý počet sloupců či záložek pro jeden produkt, ale v jiném produktu zase postrádají část nákladů. Výnosy chybí v obou případech.

Úkolem aplikace je zpracovat intermodální náklady a výnosy dedikovaných vlaků a sjednotit tři různé produkty. Unifikovat tři různé dopravce v jedné aplikaci a reportovat výsledky vlastních vlaků online, které budou provedeny v Excelu pomocí kontingenčních tabulek a grafů.

Aplikace byla navržena užitím Power Query a Power Pivot, později vylepšena měřeními DAX.

Na obrázku 3.1 je jednoduchý nákres funkčnosti vlakové aplikace

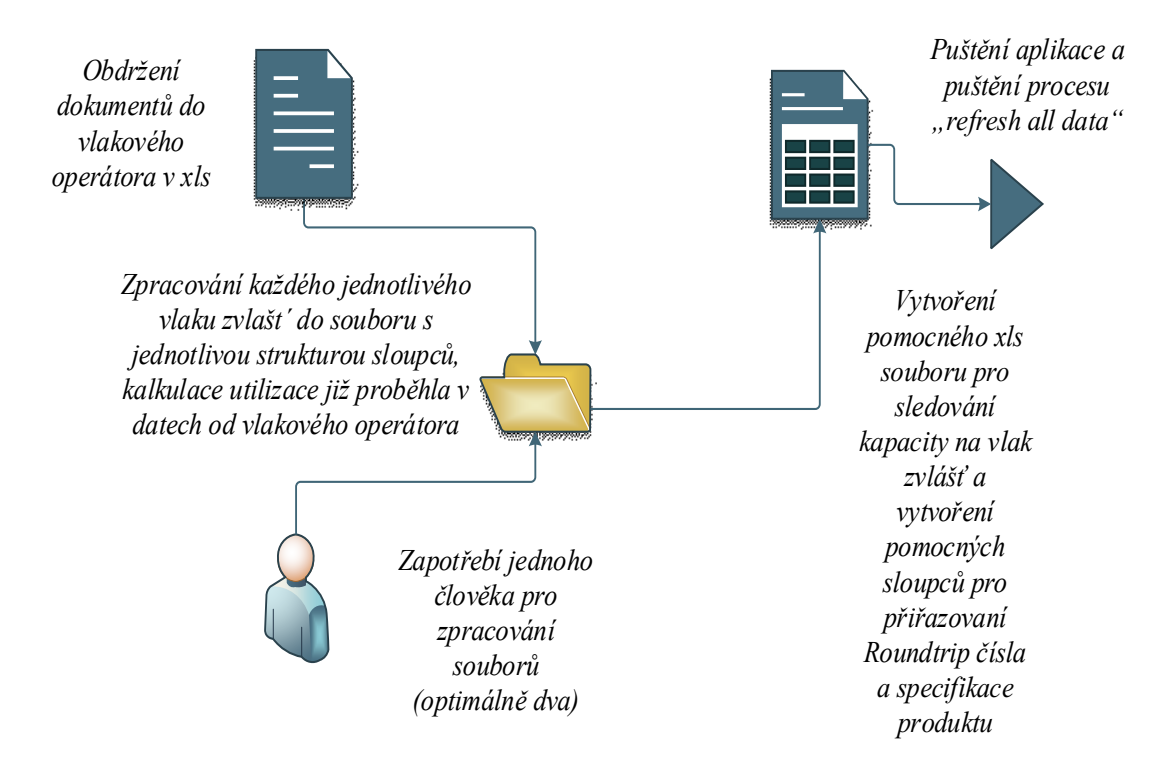

<span id="page-42-1"></span>Obr. 3.1 Proces zpracování dat v aplikaci

Při návrhu aplikace se vycházelo z toho, že se všechny vlaky od různých dopravců musí unifikovat. Proto bylo navrženo, aby se vytvořila jednotná šablona, která obsahovala určitý počet potřebných sloupců, kam se nejprve jednoduchým příkazem "CTRL+C" zkopírují zdroje vlakového operátora.

Tato chytrá tabulka musí být vytvořena příkazem "CTRL+T" a nést název "Table1".

Samotný název vlakového souboru a také excelovské záložky je charakteristický svým názvem:

20RIJDSR00001\_FORECAST – tento vlak nemá finální nákladová data

20RIJDSR00001\_FINAL – tento vlak má finální nákladová data

Ročně takových vlaků může být kolem 600, proto je snaha, aby zdroje byly rozděleny logikou, kdy každý vlak má svůj soubor, ke kterému je jednoduché se vrátit a který bude uložen podle roku, produktu, či měsíce ve složce počítače.

Vlaková aplikace se skládá ze dvou částí (viz obrázek 2.3).

- 1. VSLG trains report ver. 1.2.6.xlsb toto je naše primární aplikace, která se bude aktualizovat pomocí tlačítka "refresh all data" a která bude sloužit také jako reportovací nástroj pro výsledky. Budou na ni rovněž připojeny DQY dotazy a bude neustále dostupná online.
- 2. ZNOVA CAPACITY 2020.xlsx jedná se o pomocný soubor, v němž jsou v několika sloupcích k dispozici informace o kapacitě vlaků, počtu vagonů, hmotnostní kapacitě apod. Tento soubor je unikátní tím, že se páruje s hlavní aplikací, když je třeba každý již vložený vlak vyplnit, aby měl datum, jiný kód názvu vlaku, název produktu, název dopravce atd. Tento soubor slouží také ke kontrole práce vkládání vlaků a k párování vlaků. Každý nový vlak ve zdroji musí mít svůj řádek v pomocné tabulce.

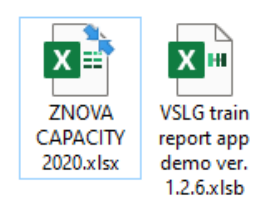

## <span id="page-43-0"></span>Obr. 3.2 Dva hlavní soubory aplikace

## <span id="page-44-0"></span>**3.1 Cíl navržené aplikace kontroly nákladů**

Cílem aplikace je posunout úroveň reportování mnohem výše a docílit toho, aby šlo o opravdu užitečný a snadno ovladatelný nástroj pro vedení vlastních vlaků na úrovni jednotlivého kontejneru.

## <span id="page-44-1"></span>**3.1.1 Hlavní cíl aplikace**

Hlavní cíle jsou uvedené v následující tabulce:

## <span id="page-44-3"></span>Tab. 3.1 Hlavní cíl aplikace

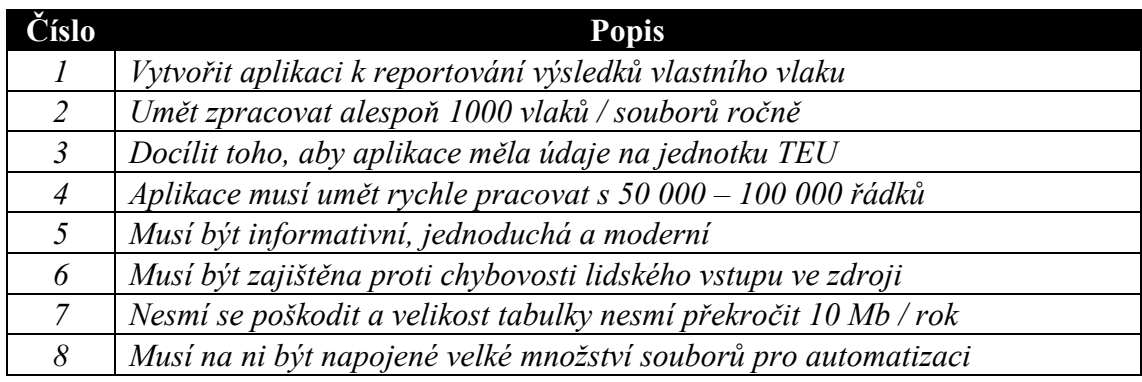

Zdroj: vlastní zpracování.

## <span id="page-44-2"></span>**3.1.2 Druhořadý cíl**

Vedlejší cíle jsem shrnul v tabulce č. 3.2

## <span id="page-44-4"></span>Tab. 3.2 Druhořadé cíle aplikace

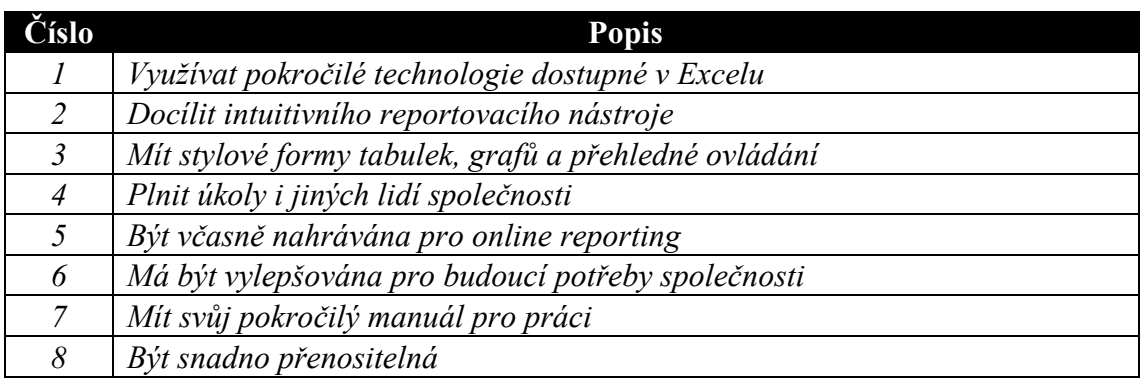

## <span id="page-45-0"></span>**3.2 Technické zpracování**

## <span id="page-45-1"></span>**3.2.1 Použité technologie**

V první řadě je potřeba zmínit, že aplikace byla vytvořena s regionálními nastaveními americké verze operačního software Windows 10, a totéž v případě Power Query, proto je její správné fungování podmíněno tímto nastavením.

Dále je potřeba uvést, že v nastavení Excelu byla změněna desetinná čárka za tečku. Toto je velice důležité nastavení, bez kterého aplikace nemusí správně fungovat. Zdrojové soubory jsou vyplněné s tečkou.

Celá aplikace byla vytvořená v Excelu, jak také ukazuje Tab. 3.3.

## <span id="page-45-2"></span>Tab. 3.3 Technické prostředky tvorby aplikace

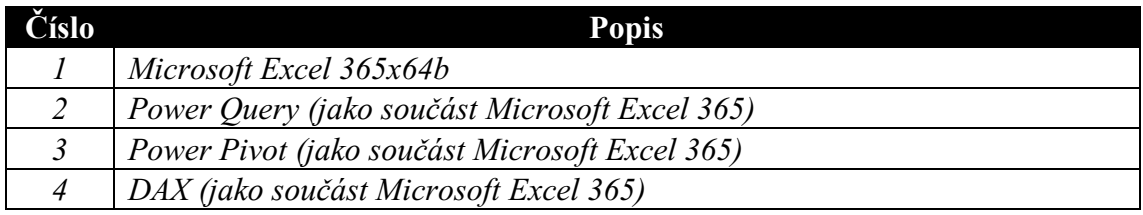

Zdroj: vlastní zpracování.

Prostředky znázorněné v Tab. 3.4 naopak použité nebyly.

#### <span id="page-45-3"></span>Tab. 3.4 Zamítnuté aplikace

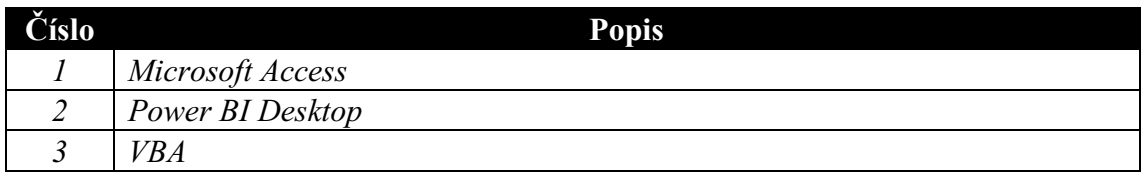

Zdroj: vlastní zpracování.

Microsoft Access, by mohl být poměrně užitečným nástrojem, ale výhody Excelu ve formě PQ a DAX společně s jeho vizualizacemi a externím excelovským připojením jsou významné.

V Power BI Desktop by stejná aplikace mohla být také vytvořena. Její problém je však bohužel v tom, že jakmile se údaje zpracují, není s nimi jednoduché dále pracovat podobně jako v Excelu, z něhož lze data okamžitě kopírovat. Další její nevýhodou jsou jisté složitosti při vizualizaci, které v Excelu, zejména pro některé úkoly, odpadají.

Od VBA jsem ustoupil, protože v aplikaci plnilo jen minimální funkci pro výběr zdroje souborů. Bohužel se ukázalo, že je nestabilní a z pohledu životnosti aplikace je lepší se tohoto nástroje vyvarovat, protože jednou za čas se soubor poškodí. Při užití VBA příležitostně docházelo k selhání souboru, a to i přesto, že se VBA využívalo jen minimálně. Z tohoto důvodu jsem se rozhodl převést aplikaci z formátu "XLSM" na "XLSB" a cestu k souborům, která se zpravidla nemění, upravovat ručně. Chybovost VBA mohla být způsobena příliš vysokým počtem otevření a uzavření souboru aplikace a jeho následným obnovením, přičemž začaly vznikat chyby v modulech VBA.

Aplikace má přehledný "dashboard" ve formě záložek, tabulek, kontingenčních tabulek a grafů. Je zde mimo jiné také záložka "OPTIONS", která umožňuje ručně upravit cestu ke zdrojovým souborům i k pomocnému souboru.

\* paths to be inserted manually

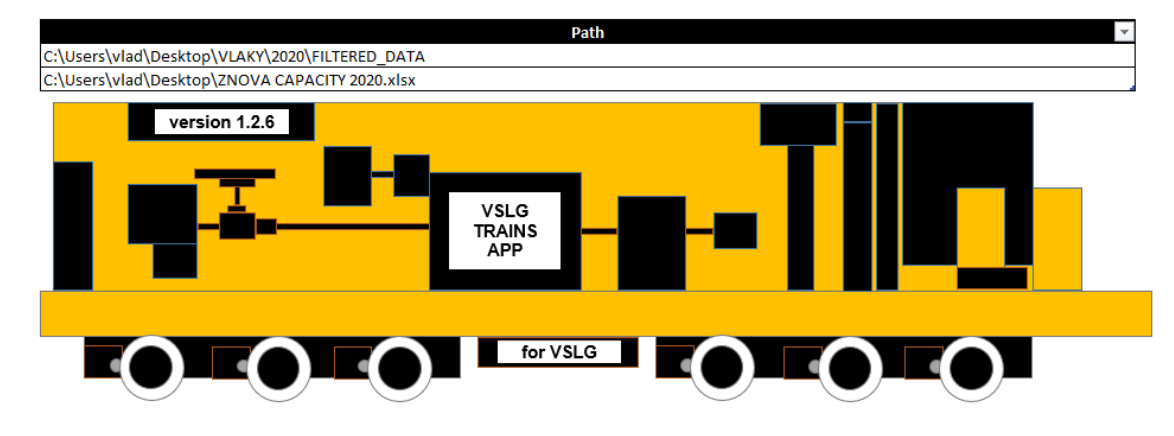

<span id="page-46-0"></span>Obr. 3.3 Nastaveni cesty k souborům v aplikaci

Zdroj: vlastní zpracování.

Aplikace je uložená v binárním formátu "XLSB" z důvodu ušetření místa na disku a rychlosti práce s typem souboru.

Aplikace zvládla 300 vlaků a kolem 14 tisíc řádků kontejnerů obnovit přibližně za 30 sekund, přičemž její velikost nepřesáhla 3 MB.

Záložky aplikace slouží k zobrazení dat na různých úrovních. Záložka "CTR LVL" je tabulka o jednotlivém kontejneru a jeho intermodálních nákladech. Bude mít několik desítek tisíc řádků (kontejnerů) a bude tedy tou největší tabulkou v aplikaci.

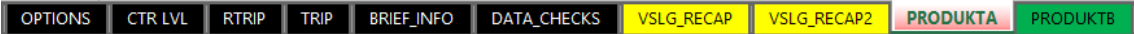

<span id="page-47-1"></span>Obr. 3.4 Záložky aplikace

Zdroj: vlastní zpracování.

Popis všech záložek aplikace je znázorněn v Tab. 3.5.

<span id="page-47-2"></span>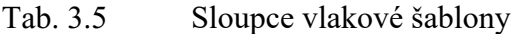

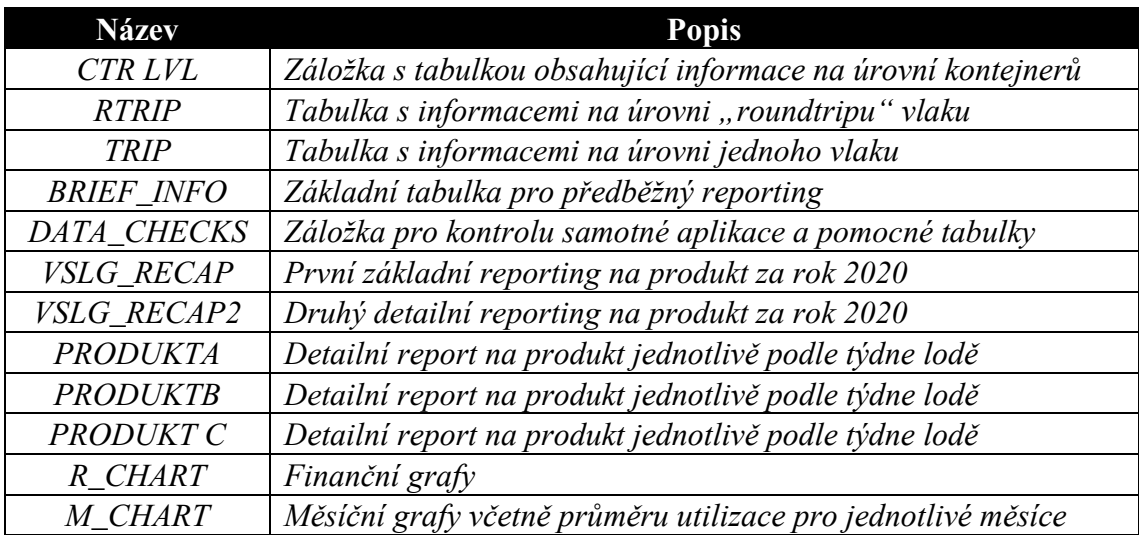

Zdroj: vlastní zpracování.

## <span id="page-47-0"></span>**3.2.2 Návrh aplikace**

#### **1. Jednotná šablona pro každý vlak**

Unifikovaná šablona je excelovský soubor "XLST", který obsahuje již přednastavené sloupce podle obrázku 3.5. Tyto sloupce jsou seřazeny v určitém pořadí a nesou informaci jak textovou, tak číselnou.

| <b>TRUCK BASE RATE</b>    | <b>TRAIN NO</b>          | <b>TRAIN BASE RATE</b>     |  |
|---------------------------|--------------------------|----------------------------|--|
| <b>TRUCK T1</b>           | <b>SUPPLIER ORDER NO</b> | <b>VAGON COSTS</b>         |  |
| <b>OVERWEIGHT</b>         | <b>CTR</b>               | <b>EXTRA_VAGON_COSTS</b>   |  |
| <b>ADR</b>                | <b>BL OTHER REF</b>      | <b>TRAIN T1</b>            |  |
| <b>TIPPER CHASSIS</b>     | PO_NO                    | <b>BHT_BOX_EXPORT_ONLY</b> |  |
| <b>REPOSITIONING</b>      | <b>CTR_TYPE</b>          | <b>TRAIN EXTRA1</b>        |  |
| <b>ROAD TAX</b>           | <b>BOX</b>               | <b>TRAIN EXTRA2</b>        |  |
| <b>TRUCK EXTRA2</b>       | <b>TEU</b>               | <b>TRAIN EXTRA3</b>        |  |
| <b>TRUCK EXTRA3</b>       | <b>WEIGHT</b>            |                            |  |
|                           | <b>TARA</b>              | <b>TERMINAL_THC1</b>       |  |
| <b>WAITING COSTS</b>      | <b>TOTAL WEIGHT</b>      | <b>TERMINAL THC2</b>       |  |
| <b>ADR LABEL REMOVING</b> | <b>CUSTOMER</b>          | SHUNTING PER TRAIN         |  |
| <b>ADR LABELS</b>         | <b>PORT</b>              | <b>CUSTOMS WAREHOUSE</b>   |  |
| <b>WASTE RUN</b>          | <b>STATE</b>             | <b>VGM</b>                 |  |
| <b>PAUSAL</b>             | SHIPPER_CNEE             | <b>PLUGIN REEFER</b>       |  |
| <b>STORAGE</b>            | <b>LOAD_UNLOAD_PLACE</b> | <b>TERMINAL_EXTRA2</b>     |  |
| <b>WEIGHTENING</b>        | <b>DEPO</b>              | <b>TERMINAL EXTRA3</b>     |  |
| <b>RELOADING</b>          |                          |                            |  |
| <b>OTHERS EXTRA2</b>      |                          |                            |  |
| <b>OTHERS EXTRA3</b>      |                          |                            |  |
| <b>REVENUE</b>            |                          |                            |  |
|                           |                          |                            |  |

<span id="page-48-0"></span>Obr. 3.5 Seznam všech nákladových sloupců

Zdroj: vlastní zpracování.

Chytrá tabulka (CTRL + T) uložená ve správné složce podle produktu, měsíce, případně roku. Název tabulky uvnitř souboru je "table1" (na tento název se váže Power Query kód). A proto musí být ukládaný odfiltrovaný se správným názvem. Strukturovaný a jednotný seznam sloupců pro unifikaci tří různých vlakových produktů.

#### **2. Vlakový soubor**

Vlakový soubor bude uložen v počítači a průběžně zálohován. Jasná struktura a přehledně vytvořené složky podle názvu produktu, měsíce či roku. Název samotného souboru ponese také informaci, zda se jedná o vlak s již finálními daty nákladů či ještě nikoli. Vychází se z logiky, že i kdybychom měli tisíc vlaků ve zdrojových souborech, budeme mít poměrně jednoduchou práci najít příslušný zdroj ("ZNOVA CAPACITY 2020" eviduje každý vlak).

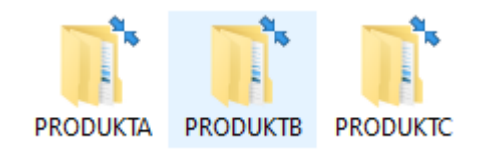

Obr. 3.6 Tři různé složky produktů

<span id="page-49-0"></span>Zdroj: vlastní zpracování.

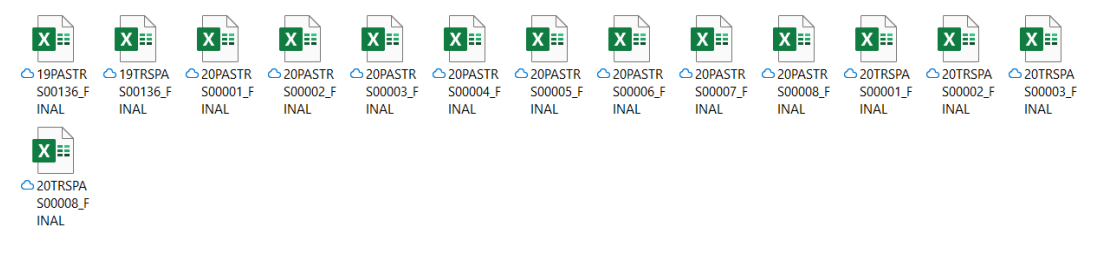

Obr. 3.7 Zdrojové soubory ve složce

<span id="page-49-1"></span>Zdroj: vlastní zpracování.

Tento soubor je zdrojem a budeme do něj přistupovat po prvním obnovení jednou i vícekrát proto, abychom doplnili údaje z jiných vstupů (například terminálové náklady či příjem z přepravy). Jakmile má vlak již všechny tyto údaje, dojde k jeho finalizaci a soubor je označen jako "FINAL".

| TRAIN NO      | SUPPLIER ORDER NOT | <b>CTR</b><br>$\overline{\mathbf{v}}$ | BL OTHER REF <b>D</b> | CTR TYPI | BOV | TEI v | WEIGH <sup>-</sup> | <b>TARA</b><br>$\mathbf{v}$ | <b>TOTAL WEIGHT</b> |
|---------------|--------------------|---------------------------------------|-----------------------|----------|-----|-------|--------------------|-----------------------------|---------------------|
| 20PASTRS00001 | 19133964720        | CAIU8090379                           | 459IPR0006132         | 40HC     |     |       | 28213              | 3860                        | 32073               |
| 20PASTRS00001 | 19133964706        | DFSU6594393                           | 459IPR0006132         | 40HC     |     |       | 28199              | 3800                        | 31999               |
| 20PASTRS00001 | 19133964717        | DRYU9390284                           | 459IPR0006132         | 40HC     |     |       | 28195              | 3820                        | 32015               |
| 20PASTRS00001 | 19133964684        | <b>FCIU8581827</b>                    | 459IPR0006132         | 40HC     |     |       | 28138              | 3900                        | 32038               |
| 20PASTRS00001 | 19133964731        | INKU6419953                           | 459IPR0006132         | 40HC     |     |       | 28217              | 3860                        | 32077               |
| 20PASTRS00001 | 19133964742        | TEMU8558463                           | 459IPR0006132         | 40HC     |     |       | 28203              | 3890                        | 32093               |
| 20PASTRS00001 | 20141720251        | FCIU8568975                           | 459BT0002036          | 40HC     |     |       | 27000              | 3900                        | 30900               |
| 20PASTRS00001 | 20141720262        | GLDU7557133                           | 459BT0002036          | 40HC     |     |       | 25800              | 3900                        | 29700               |
| 20PASTRS00001 | 20141723622        | <b>INKU6478299</b>                    | 459BT0002035          | 40HC     |     |       | 27480              | 3890                        | 31370               |

<span id="page-49-2"></span>Tab. 3.6 Zdrojový soubor

## **3. Externí soubor pro kontrolu**

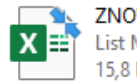

ZNOVA CAPACITY 2020.xlsx List Microsoft Excelu 15.8 kB

#### <span id="page-50-0"></span>Obr. 3.8 Pomocný soubor kapacit

Zdroj: vlastní zpracování.

Soubor na obrázku 3.8 je také řešen pomocí chytré tabulky s názvem "Table1" a slouží pro přiřazení "ROUNDTRIP" a zamezení chybovosti kvůli velkému počtu vlaků. Jednoduchá kontrola a zamezení lidské chybovostí a zmatku v souborech vlaků. Dopomáhá také rychlé identifikaci vlaků ve složkách.

Každý vlak, který se nově vloží do aplikace přidáním do zdroje, musí být řádně vyplněn v této tabulce, jinak nedojde ke správné funkčnosti aplikace. Tento soubor také nese potřebnou informaci o dopravci, kapacitě vagonu nebo hmotnosti vlaků.

<span id="page-50-2"></span>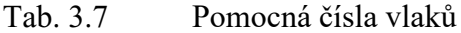

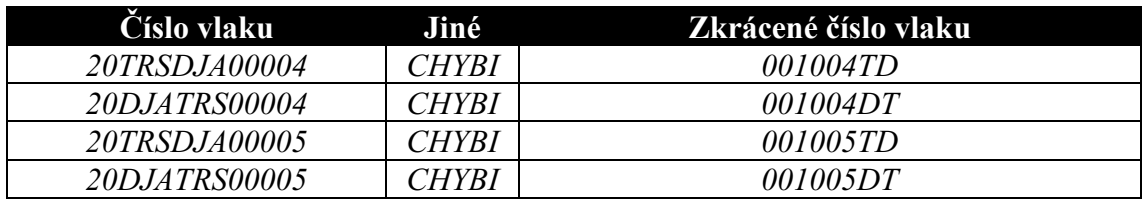

Zdroj: vlastní zpracování.

#### **4. Externí dotazy (Queries)**

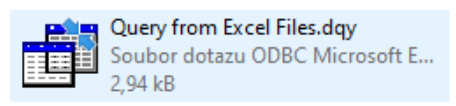

Obr. 3.9 Automatická query

<span id="page-50-1"></span>Zdroj: vlastní zpracování.

Jsou napojené na záložku "CTR LVL" a jejich prostřednictvím lze definovat potřebné sloupce a automaticky extrahovat data pro další zpracování. Pod dalším zpracováním je myšleno, že se data již po filtraci automaticky stáhnou podle předem zadaného klíče (například extrahovat jen údaje o prázdných kontejnerech, či extrahovat data s chybějícím nákladem na rozvoz tahačem nebo vlečkou).

## **5. Kontingenční tabulky**

Automatické kontingenční tabulky, které se samy obnovují po stažení dat. Mezivýsledky typu průměr za týden či měsíc jsou s ohledem na počet týdnů a počet vlaků řešeny pomocí "DAX" pro lepší přehlednost v horní části tabulky.

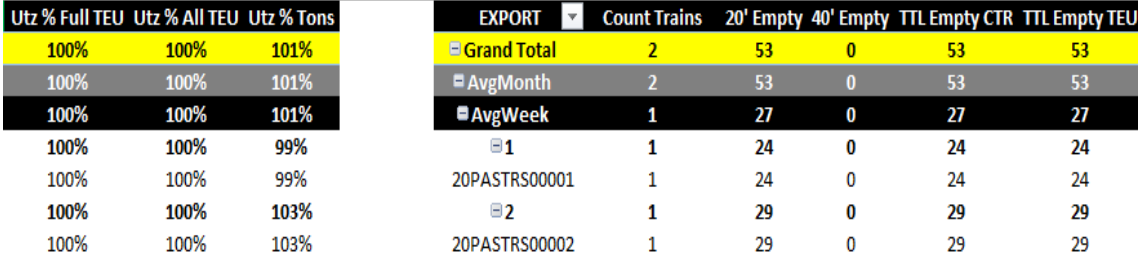

## <span id="page-51-1"></span>Tab. 3.8 Kontingenční tabulka

Zdroj: vlastní zpracování.

## **Grafy**

Spolu s kontingenčními tabulkami slouží grafy pro reporting a vizualizaci výstupů.

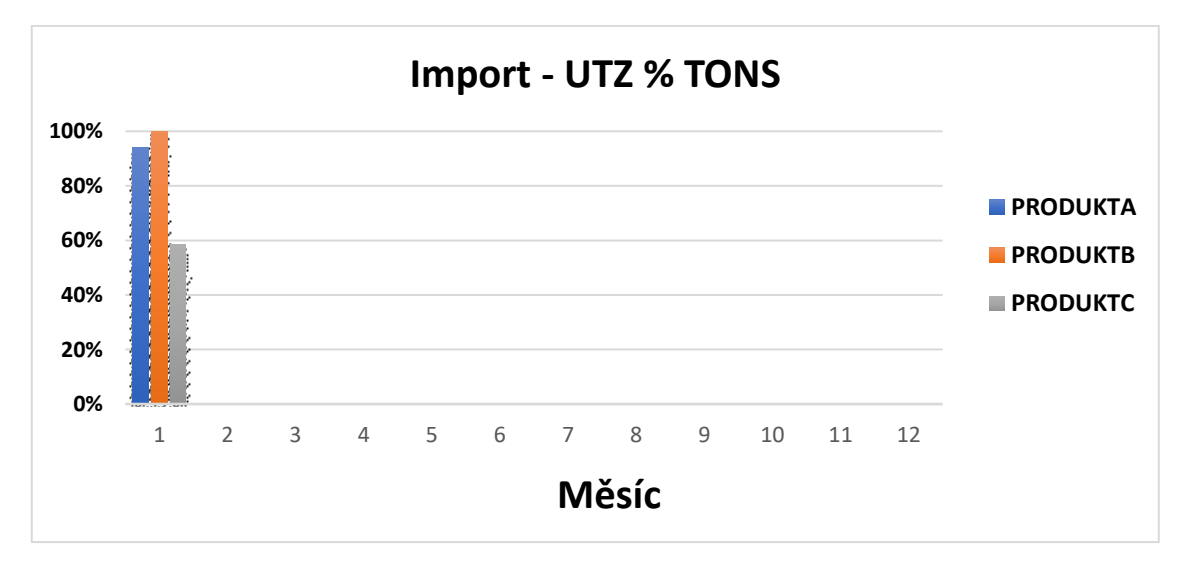

<span id="page-51-0"></span>Graf 3.1 Import průměrná utilizace v tunách

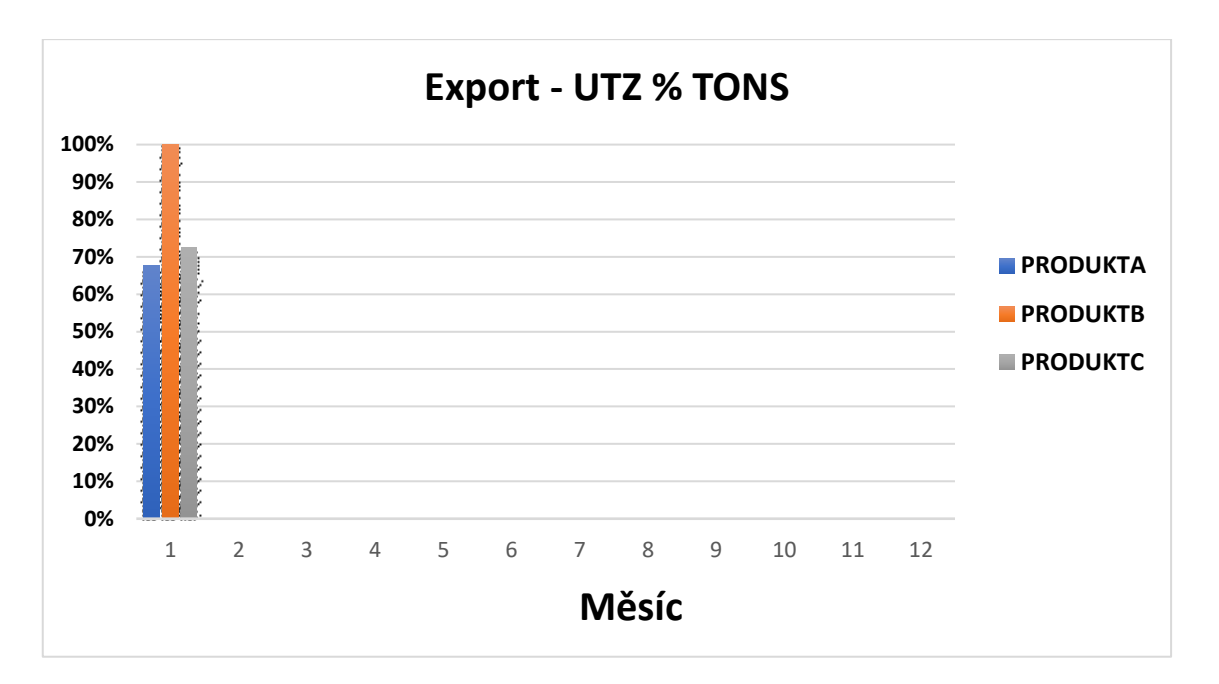

<span id="page-52-0"></span>Graf 3.2 Export průměrná utilizace v tunách

Zdroj: vlastní zpracování.

## **6. Nákladová stránka**

Po zpracování dat lze vypočítat a zároveň reportovat výsledky dedikovaného vlaku.

Nákladová stránka je v aplikaci vyřešena pomocí sloupců v Tab. 3.9:

<span id="page-52-1"></span>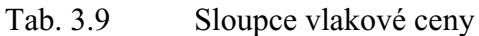

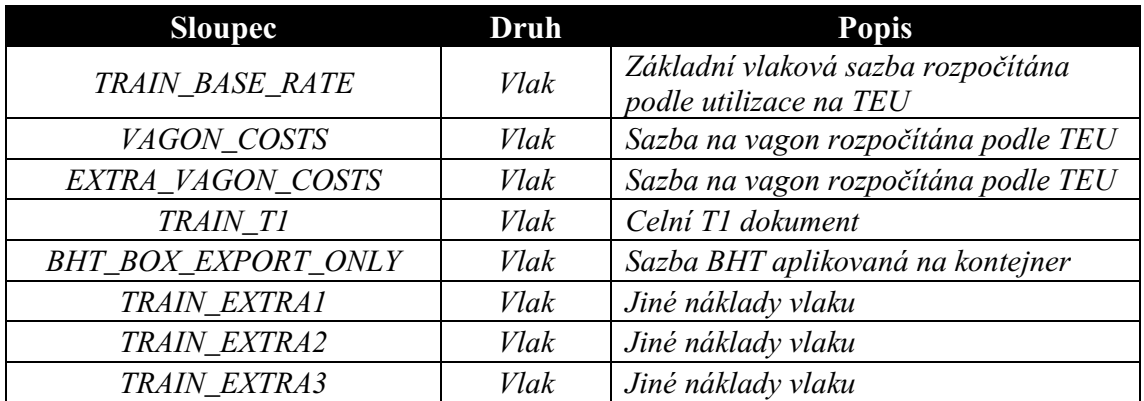

## <span id="page-53-0"></span>Tab. 3.10 Sloupce terminálové ceny

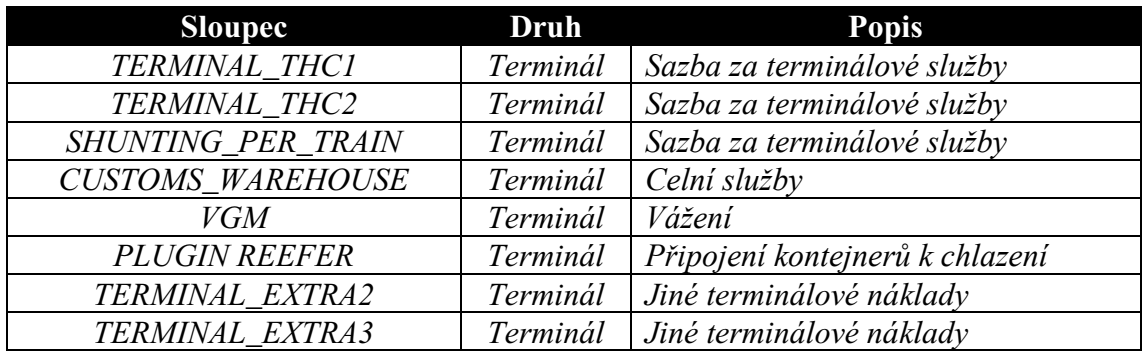

Zdroj: vlastní zpracování.

<span id="page-53-1"></span>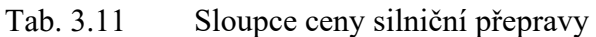

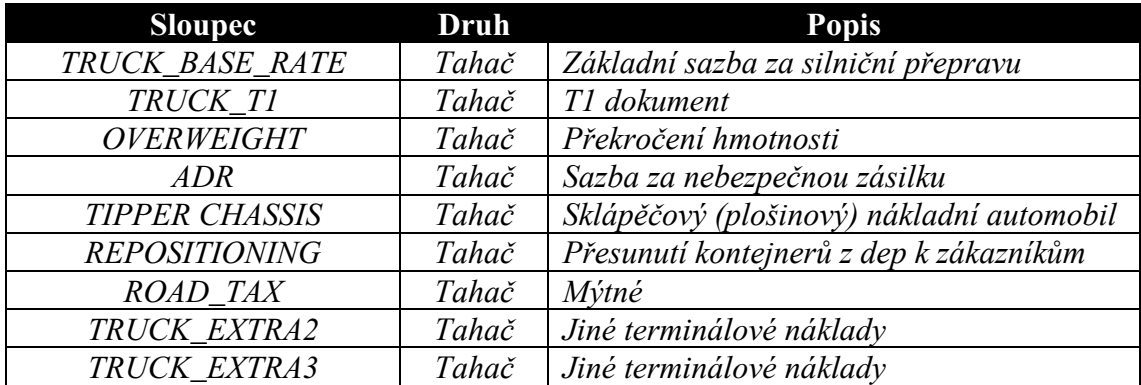

Zdroj: vlastní zpracování.

## <span id="page-53-2"></span>Tab. 3.12 Sloupce pro vícenáklady

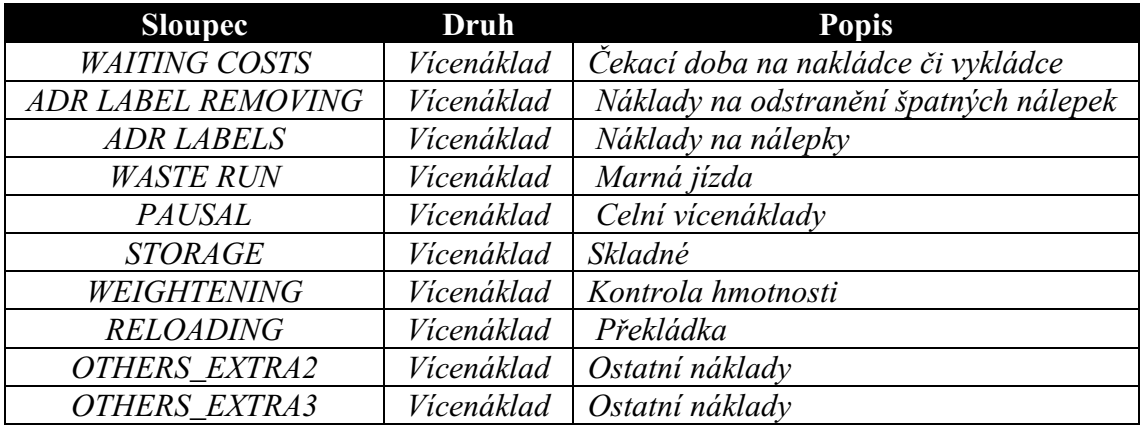

#### <span id="page-54-1"></span>Tab. 3.13 Sloupce pro součet

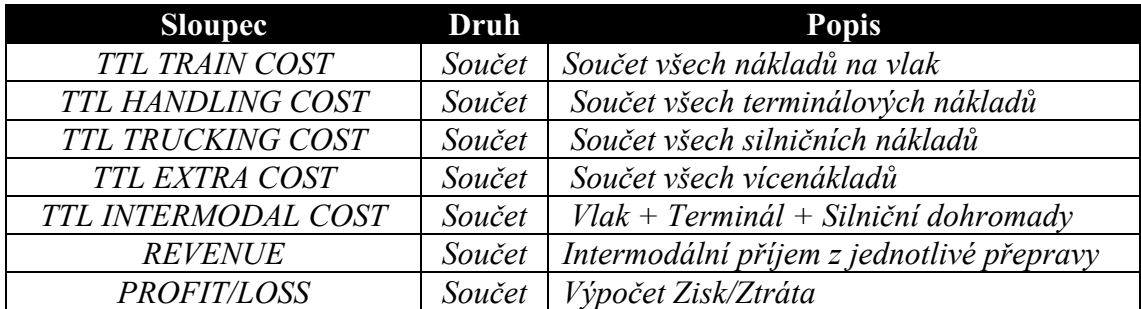

Zdroj: vlastní zpracování.

#### **7. Aplikace**

Automaticky všechna data stahuje, filtruje je, provádí booleovské operace, výpočty a měření. Slouží jako výstup; je to soubor, který sjednotí všechny vlaky do jedné tabulky.

#### **Jednotná šablona pro každý**

**vlak** Chytrá tabulka (CTRL + T) uložená ve správné složce podle produktu, měsíce případně roku. Název tabulky uvnitř souboru je table1" (na tento název se váže Power Query kód). A proto musí být ukládaný odfiltrovaný se správným názvem. Strukturovaný a jednotný seznam sloupců pro unifikaci tří různých vlakových produktů.

**Externí soubor pro kontrolu** Také řešen pomocí chytré<br>tabulky s názven "table1" slouží pro přiřazení "ROUNDTRIP" a zamezení chybovosti kvůli velkému počtu vlaků. Jednoduchá kontrola a zemezní chybovostí a zmatku v souborech vlaků

**Externí queries** Jsou napojené na CTR level záložku, a lze definovat potřebné sloupce a vytahovat data automatický pro další zpracování.<br>Pod dalším zpracováním je Pod dalším zpracováním je myšleno, že data již po filtraci, se automatický stáhnou podle předem zadaného klíče (například vytáhnout jen prázdné, či vytáhnout data s chybějícím nákladem na rozvoz tahačem nebo vlečkou).

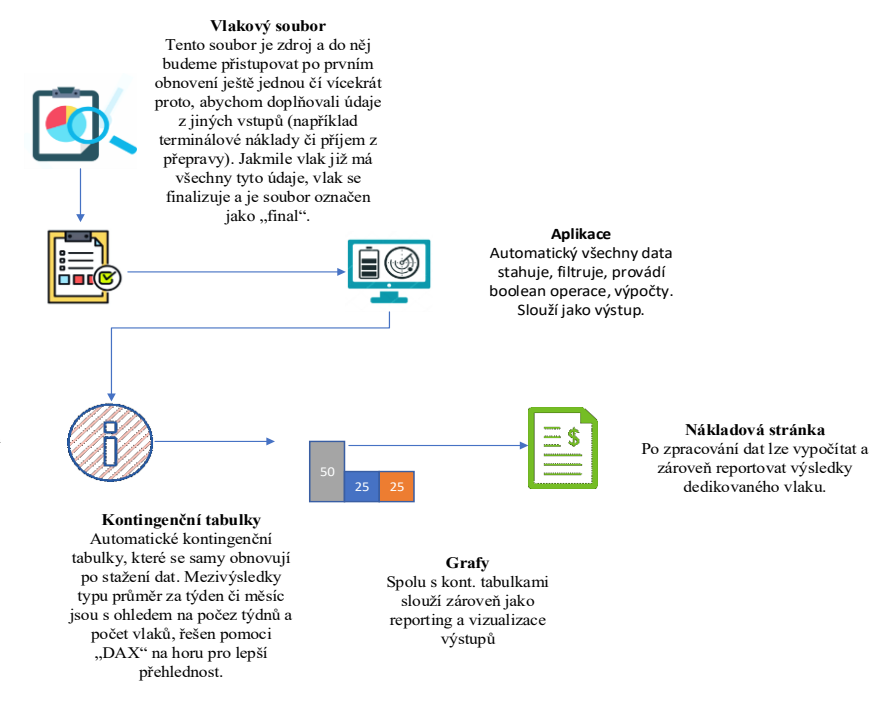

<span id="page-54-0"></span>Obr. 3.10 Princip fungování aplikace

Zdroj: vlastní zpracování.

Pro úspěšnou práci s aplikací je potřeba mít základní znalosti o Power Query. Znalosti typu spojit jednu tabulku s druhou, kde se spojuje na základě shody mezi kontejnerem a B/L umožní dále pracovat s daty.

Pro reportování výsledků již není zapotřebí celého týmu lidí a celý vlakový reporting je rychlejší a jednodušší a provádí se téměř online. Zároveň je přehlednější a technologicky vyspělejší. Spojuje v sobě vlaková data na úrovni kontejnerů a celý jejich reporting v jediném souboru, který má svůj předem nastavený "dashboard" formát. Výsledky jsou reprezentovány grafy a kontingenčními tabulkami. Prvotní vstup je tvořen operátorem, který data od dopravce zkopíruje do příslušné vlakové tabulky, v níž se struktura dat nemění. Následně vloží zpracované vlaky jednoduchým vstupem do doprovodné tabulky (kde se nachází kapacita vlaků), která slouží pro přiřazení obou směrů cest vlaku jako jednoho – "roundtrip" a která také přiřazuje produkt. Tato tabulka hlídá skutečnou kapacitu vlaků z jiného zdroje. Po spuštění aplikace se všechny tabulky aktualizují s ohledem na vložená zdrojová data stisknutím tlačítka "refresh all data", které je umístěno v Excelu. Nakonec se výsledky nahrají na "Microsoft Teams", kde jsou okamžitě dostupné většímu počtu uživatelů.

| <b>Sloupec</b>       | <b>Popis</b>                |
|----------------------|-----------------------------|
| TRAIN_NO             | Číslo vlaku                 |
| <b>BL_OTHER_REF</b>  | B/L nebo jiná reference     |
| <b>CTR</b>           | Číslo kontejneru            |
| RTRIP_ID             | Unikátní číslo "Roundtripu" |
| TRAIN_ID             | Unikátní číslo vlaku        |
| <b>YEAR</b>          | Rok                         |
| <b>MONTH</b>         | Měsíc                       |
| <b>TRAIN WEEK</b>    | Týden vlaku                 |
| <b>VESSEL WEEK</b>   | Týden lodě                  |
| <b>FILE STATUS</b>   | Status souboru              |
| $I\!/\!E$            | Import/Export               |
| <b>PORT</b>          | Přístav                     |
| <b>PRODUCT</b>       | Produkt                     |
| <b>SUPPLIER</b>      | Dopravce                    |
| TRAIN UNIQUE NAME    | Unikátní číslo vlaku        |
| TRAIN SHORT          | Zkrácené číslo vlaku        |
| TRAIN_SECONDARY      | Druhořadé značení vlaku     |
| TRAIN_DATE           | Datum vlaku                 |
| <b>LOADED VAGONS</b> | Naložené vagony             |
| <b>CAPACITY TEU</b>  | Kapacita v TEU              |
| <b>CAPACITY TONS</b> | Kapacita hmotnosti          |
| SUPPLIER_ORDER_NO    | Císlo dopravce              |
| PO NO                | Číslo objednávky            |

<span id="page-55-0"></span>Tab. 3.14 Sloupce pro evidenci vlaků v aplikaci

Na obrázku 3.11 jsem shrnul proces zpracování obdržených dat od dopravce za vlak jak uživatelem aplikace, tak samotnou aplikací. Tento proces je stejný pro každý vlak.

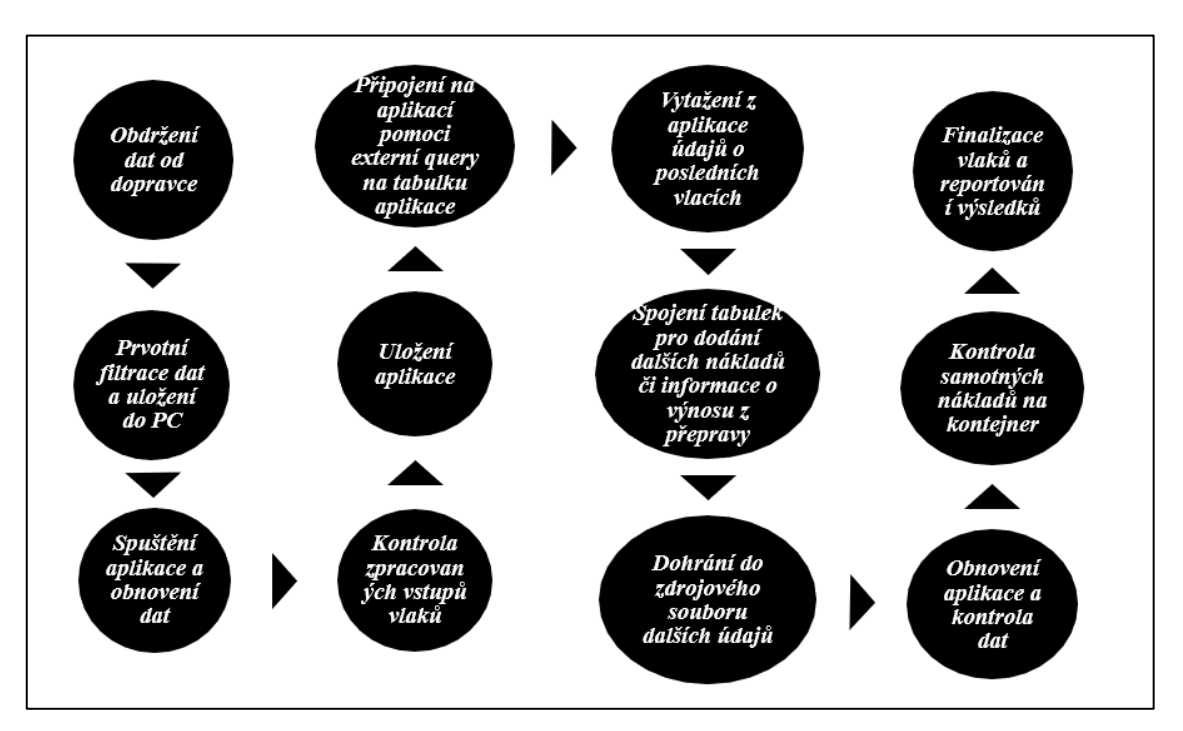

<span id="page-56-0"></span>Obr. 3.11 Činnosti pro práci s aplikaci

Zdroj: vlastní zpracování.

Záložky pro prvotní kontrolu správnosti dat, kterou najdeme v záložce "DATA CHECKS" jsou znázorněna na obrázku 3.12.

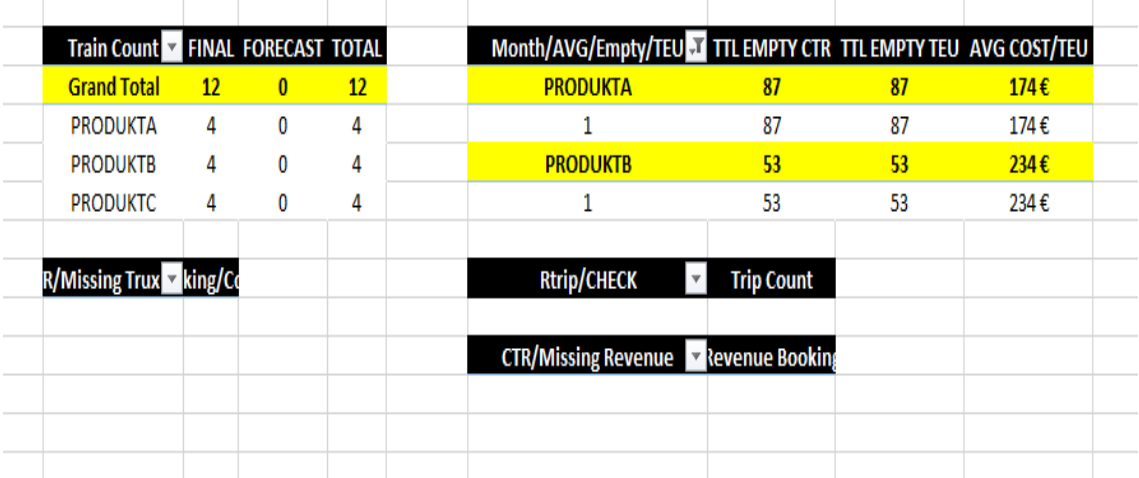

<span id="page-56-1"></span>Obr. 3.12 Doplňkové kontingenční tabulky pro kontrolu dat

Jelikož pracujeme se zdrojem, který byl zpracován člověkem, a protože máme více produktů, měli bychom ošetřit, aby naše aplikace správně chápala špatný vstup a aby jej transformovala do správného výstupu pro větší kvalitu dat a pro šetření místa bez zbytečné či duplicitní informace. V Tab. 3.15 je ošetřen sloupec "CTR\_TYPE", který pro kontrolu lze jednoduše filtrovat v aplikaci Excel a který napoví, zda data jsou redundantní či nikoli.

<span id="page-57-0"></span>Tab. 3.15 Nastaveni filtrace dat v aplikaci M kód pro sloupec CTR\_TYPE

| Filtrace dat nastavená automatický ve vlakové aplikaci                      |
|-----------------------------------------------------------------------------|
| #"Replaced Value5" = Table.ReplaceValue(#"Replaced Value4","20"',"20"       |
| DV", Replacer. ReplaceText, {"CTR_TYPE"}),                                  |
| #"Replaced Value6" = Table.ReplaceValue(#"Replaced Value5", "40"', "40"     |
| DV", Replacer. ReplaceText, {"CTR_TYPE"}),                                  |
| #"Replaced Value7" = Table.ReplaceValue(#"Replaced Value6", "20DV", "20"    |
| $DV''$ , Replacer. Replace Text, {"CTR_TYPE"}),                             |
| $\#$ "Replaced Value8" = Table.ReplaceValue(#"Replaced Value7", "40DV", "40 |
| $DV''$ , Replacer. Replace Text, {"CTR_TYPE"}),                             |
| #"Replaced Value9" = Table.ReplaceValue(#"Replaced Value8","40HC","40       |
| $HC''$ , Replacer. Replace Text, {"CTR_TYPE"}),                             |
| #"Replaced Value10" = Table.ReplaceValue(#"Replaced Value9","40hc","40      |
| $HC''$ , Replacer. Replace Text, {"CTR_TYPE"}),                             |
| #"Replaced Value11" = Table.ReplaceValue(#"Replaced Value10","40HR","40     |
| HR", Replacer. ReplaceText, {"CTR_TYPE"}),                                  |

Zdroj: vlastní zpracování.

V Tab. 3.16 je znázorněn Power Query kód, který je jediným podobným kódem v aplikaci. Má za úkol určit, zda je kontejner prázdný či plný a na základě toho pak přiřadit status v aplikaci.

<span id="page-57-1"></span>Tab. 3.16 Booleovský výpočet v aplikaci pro prázdné kontejnery

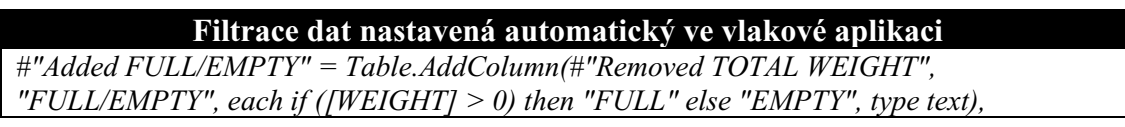

#### <span id="page-58-0"></span>**3.2.3 Princip a řízení aplikace**

Na aplikaci je napojen velký počet externích dotazů ve formátu DQY, které jsou nezbytné pro pozdější automatickou práci při spojování tabulek s dalšími daty o nákladech či příjmech. Už nyní se používá jiným oddělením jako předem nastavený dotaz. Jakékoliv úpravy se budou provádět ve zdrojové tabulce vlakové aplikace, která byla vytvořena ze skutečného zdroje dopravce. Tímto DQY dotazem vytvoříme trvalé připojení k aplikaci (nebo jakémukoliv excelovskému souboru s chytrou tabulkou) a výsledek dotazů na data se promítne do nově vytvořené tabulky. Tím se zvýší celková automatizace a jednoduchost procesu.

Již víme, že data budou v aplikaci poměrně dobře vyfiltrována, proto v okamžiku, kdy obdržíme první vstup ve formě vlakových nákladů, začneme pomocí dotazů vytahovat z aplikace potřebná data a spojovat je s jinými tabulkami. To se dělá proto, abychom docílili finální ceny za vlak a měli možnosti reportovat a vidět výsledek vlaku. Všechna data pak uložíme v našem zdrojovém souboru.

Výstup aplikace se dále vkládá do systému a pozdější finanční výsledek na kontejner musí projít auditem.

Princip aplikace je takový, že se snažíme unifikovat všechny produkty pro tři dopravce na jednom místě. Po obdržení průvodních dokumentů má každý vlak svůj soubor, který je uložen ve složce podle toho, v jakém týdnu či měsíci jel. Je důležité zmínit, že všechny údaje mají stejnou strukturu (sloupce). Údaje se zadávají do šablony, ze které se vytváří "chytrá tabulka" – pomocí CTRL+T v Excelu. Důvodem, proč je třeba evidovat každý vlak zvlášť, je nutnost se k tomu souboru často vracet – opravovat, doplňovat, přidávat či kontrolovat údaje o nákladech. Výnosy je potřeba také spojovat s jinou tabulkou a doplňovat do zdroje. Jde o trochu manuální práce do začátku, ale všechno ostatní již aplikace provede sama.

Dále máme externí soubor, který slouží pro přirazení "RTRIP" a také hlídá správnou kapacitu, dopomáhá vyvarovat se chybám a aplikace na něj musí být napojena pro správnou funkčnost.

Po spuštění aplikace se všechny složky projdou (30 sekund pro 300 vlaků a všechno se nejprve vyfiltruje, opraví a přepočítá, obnoví se kontingenční tabulky a grafy a máme docela slušnou možnost reportovat výsledky, připojit externí "queries" kvůli nákladům).

## <span id="page-59-0"></span>**3.2.4 Provoz aplikace a její implementace**

Provoz aplikace je jednoduchý: jakmile se vlaky vyplní a uloží, stačí zmáčknout "refresh all data" v souboru Excel. Následně aplikace začne zpracovávat všechna zdrojová data. Jakmile obnovení proběhne, všechny výsledky ve formě grafů a tabulek budou automatický obnovené. V ten moment bude možné dále s daty pracovat a mít přehled o každém jednotlivém kontejneru.

Aplikace je implementována do skupiny Microsoft Teams a je uložena na společném disku. Podle potřeby jsou vytvořeny automatické query pro různá oddělení, protože každé z nich potřebuje znát jen nějakou část dostupných informací.

## <span id="page-59-1"></span>**3.2.5 Očekávání a přínos aplikace**

Očekává se, že aplikace bude nadále sloužit ve skutečném provozu a že zvládne zpracovat kolem tisíce vlaků ročně, tj. souborů, které jsou uloženy každý zvlášť na disku v příslušné složce.

Pro další rok postačí vymazat v aplikaci zdroje a zahájit reportování nových vlaků, a proto se očekává, že bude nadále používána.

Také se očekává, že velikost aplikace na konci roku nebude větší jak 6 MB a rychlost obnovení dat nebude trvat déle než minutu.

Během prvních 6 měsíců roku 2020 se aplikace postupně zlepšovala a očekává se, že stabilně bude sloužit ke zpracování dalších vlaků v témže roce.

Aplikace bude i nadále vylepšována pro lepší reportování formou grafických prezentací či dalších kontingenčních tabulek.

## <span id="page-60-0"></span>**4 Vyhodnocení**

Vytvořená aplikace slouží svému účelu. Mým původním záměrem bylo vytvořit aplikaci v Microsoft Access nebo Power BI; oba pokusy jsou zanechány v původních, nevydaných verzích aplikace. Nástroje Power Query, Power Pivot a DAX, které jsou dostupné zdarma v Excelu, byly nakonec pro práci s daty dedikovaných vlaků optimálnější.

Pokud někdo pracoval s kontingenčními tabulkami nebo s nimi rád pracuje, moc dobře ví, jak složité je vymyslet mezivýsledky v horní části tabulky. Například průměr za týden, průměr za měsíc a pak celkový počet a vše v jedné kontingenční tabulce pohromadě tak, aby se nemusely používat žádné excelovské funkce. A dále, aby se toto všechno aktualizovalo pouhým stisknutím tlačítka. Některé základní výpočty jsou prováděny v Power Query, ovšem pro kontingenční tabulky (řešené přes Power Pivot) byl použit jazyk DAX, který také umožnil vyřešit problém s mezivýsledky v kontingenční tabulce. Zároveň DAX nezatěžuje tolik aplikaci svým způsobem měření.

Po čase používání bylo třeba dále pracovat na vylepšení aplikace, s ohledem na funkčnost, bylo rozhodnuto vymazat z aplikace všechna makra a kód VBA. Kód VBA v aplikaci řešil pouze dvě tlačítka, jejichž prostřednictvím bylo jednoduché vybrat cestu ke zdrojům. Důvodem byla nestabilita aplikace, a zároveň bylo rozhodnuto soubor aplikace uložit jako binární (XLSB), čímž velikost výsledného souboru s 13 tisíci záznamy dosahovala 3 MB.

Do aplikace bylo vloženo již poměrně hodně lidského času a podobné množství času zabralo zpracovat v praxi přes tři sta vlaků s reálnými údaji, ale jde o velice zajímavý proces, který autora bavil a stále baví. Autor se chce vynasnažit o vytvoření toho nejlepšího reportovacího nástroje dedikovaných vlaků.

## <span id="page-60-1"></span>**4.1 Docílené změny v kontrole nákladů**

Byla docílená automatizace procesu kontroly nákladů s využitím moderních prostředků. Byla vytvořená aplikace, která dokáže zpracovávat intermodální data týkající se nákladů vlaků a jiných nákladů, jež souvisí s intermodální přepravou.

Aplikace data o intermodální přepravě vlaků jednoduše zpracuje a ve výsledku následně získáme vyspělý reportovací nástroj, který je ihned dostupný online a který poslouží k přehledu kompletních nákladů na jednotku kontejneru, na vlak, na oba vlaky přiřazené "roundtripem" nebo na produkt. Touto aplikací částečně dopomáháme našemu systému, který je lépe řešený u komerčních přeprav.

Docílili jsme také toho, že můžeme včas reagovat na vícenáklady, které vznikají na vlacích, a zajistili jsme automatizaci reportování výsledků vlaků.

V předchozích letech bylo pro reportování vlaků využíváno více tabulek a jejich formát byl velmi zastaralý. Z tohoto důvodu se vytvořila jediná, rychlá tabulka při využití moderních technologií Power Query, Power Pivot a DAX.

Autor věří, že se aplikace bude ještě velmi dlouho používat. Aplikace za uplynulého půl roku ukázala směr ke zvládnutí dat pro více než 600 vlaků ročně. S příchodem nových vlaků roku 2021 bude třeba jenom vymazat zdroj a reportování provádět v nové verzi aplikace.

Změna je v tom, že máme moderní nástroj pro práci s vlastním produktem dedikovaných vlaků a tato aplikace byla také oficiálně schválena společností. Aplikaci bude třeba vylepšovat, dokud nebude úplně perfektní, což je hlavním cílem autora.

## <span id="page-61-0"></span>**4.2 Možnosti dalšího zlepšení a již provedené úpravy**

V průběhu úspěšného provozu aplikace v roce 2020 se podařilo zpracovat cca 300 vlaků a jubilejní poslední vlak byl nahrán na video a uložen na firemních serverech.

Momentálně je aplikace ve verzi 1.2.6 a soupis nejdůležitějších vylepšení je uveden v Tab. 4.1.

| <b>Stav</b> | <b>Popis</b>                                                                |
|-------------|-----------------------------------------------------------------------------|
| Dokon       | Kvůli rychlosti aplikace verze 0.5 byla znovu předělána úplně od nuly, "M"  |
| čeno        | kód Power Query celý pročištěn, přidán VBA kód                              |
| Dokon       | V aplikaci začala měření v DAX a byly vytvořeny pomocné tabulky pro         |
| čeno        | mezivýsledky v kontingenční tabulce a pro měření v grafech                  |
| Dokon       | V aplikaci byly přidány nové kontingenční tabulky pro zamezení chybovosti   |
| čeno        | v datech, možnost sledování, zda je vlak finální                            |
| Dokon       | Kompletní vymazání kódu VBA kvůli stabilitě a převedení aplikace do formátu |
| čeno        | XLSB pro ušetření místa na disku                                            |
| Dokon       | Revize "M" a DAX kódu, revize queries, použití proměnných v DAX             |
| čeno        |                                                                             |
| Dokon       | Nalezená chyba, kdy aplikace obnovovala výsledky tabulek jen po druhém      |
| čeno        | obnovení.                                                                   |
| Dokon       | Přidán nový "dashboard" s grafy                                             |
| čeno        |                                                                             |

<span id="page-61-1"></span>Tab. 4.1 Soupis vylepšení v roce 2020

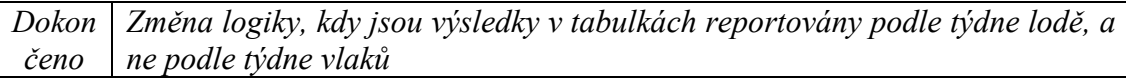

Zdroj: vlastní zpracování.

Podle výše uvedené tabulky doznala aplikace velkého počtu změn. V případě více než 300 vlakových souborů v Excelu a s více než 13 tisíci řádků kontejnerů lze učinit závěr, že aplikace pracuje velmi rychle. Obnovení dat trvá přibližně 30 sekund. Velikost souboru je momentálně kolem 3 MB.

V aplikaci se začal používat vylepšený DAX kód s užitím proměnných. Důsledkem toho se všechny tabulky neobnovují na první pokus, a obnovení dat proto musí proběhnout vždy znova. Zatím je těžké určit, co tuto chybu způsobuje, ale pro správné fungování aplikace je velmi důležité tento problém vyřešit.

Dále je v plánu zlepšení aplikace pro možnost vizualizace a sledování pohybů prázdných kontejnerů na dedikovaném produktu. V tomto okamžiku již existuje návrh na vytvoření několika kontingenčních tabulek s grafy a v aplikaci je řešit jako další pracovní list.

## <span id="page-63-0"></span>**Závěr**

Ještě nedávno si autor neuměl představit, že bude možné takto složitý úkol realizovat. Užitím BI prostředků, které jsou bezplatně dostupné v Excelu, se podařilo vytvořit jediný reportovací nástroj, který sjednotil tři různé produkty vlaků na jednom místě, přehledně pomocí kontingenčních tabulek a grafů, které se samy obnovují stisknutím tlačítka.

Autor se osobně domnívá, že ke správnému reportování je potřeba umět docílit toho, aby kontingenční tabulky měly mezisoučty řešené v horní části tabulky, což je rozumně proveditelné jenom s užitím Power Query, Power Pivot a DAX.

Tato bakalářská práce a k ní připojená aplikace ukazují význam moderních technologií při tvorbě nástroje, který slouží ke kontrole nákladů na úrovni jednotlivých kontejnerů, kdy se cena skládá z mnoha zdrojů a kdy je třeba tabulku dále spojovat s jinými systémy k docílení kompletního intermodálního a finančně uzavřeného případu.

Chtěl bych tímto poděkovat Vysoké škole logistiky za odborné vzdělání a za velice zajímavý životní úsek.

## <span id="page-64-0"></span>**Seznam zdrojů**

- [1] NOVÁK, Radek a Petr KOLÁŘ. *Námořní nákladní přeprava*. Praha: C.H. Beck, 2015. ISBN 978-80-7400-601-2.
- [2] NOVÁK, Radek et al. *Přepravní, zasílatelské a logistické služby*. Praha: Wolters Kluwer Česká republika, 2011. ISBN 978-80-7357-735-3.
- [3] POUR, Jan et al. *Self service business intelligence: jak si vytvořit vlastní analytické, plánovací a reportingové aplikace*. Praha: Grada Publishing, 2018. ISBN 978-80-271-0616-5.
- [4] CZC.CZ. CZC PC Ice Dragon IEM + CZC.Startovač Prémiová | CZC.cz. *CZC.cz* [online]. Praha: CZC.cz, 2020 [cit. 2020-03-07]. Dostupné z: https://www.czc.cz/czc-pc-ice-dragon-iem/281103/produkt.
- [5] Vodopádový model | Testování softwaru. *Testování softwaru* [online]. 2020 [cit. 2020-03-20]. Dostupné z: http://testovanisoftwaru.cz/manualni-testovani/ modely-zivotniho-cyklu-softwaru/vodopadovy-model/.
- [6] POUR, Jan, MARYŠKA, Miloš a Ota NOVOTNÝ. *Business intelligence v podnikové praxi*. Praha: Professional Publishing, 2012. ISBN 978-80-7431-065-2.
- [7] SUCHÁNEK, Petr. *Business intelligence: distanční studijní text*. Karviná: Slezská univerzita v Opavě, 2018. ISBN 978-80-7510-308-6.
- [8] TYRYCHTR, Jan. *Business intelligence*. Praha: Česká zemědělská univerzita, 2014. ISBN 978-80-213-2516-6.
- [9] PASTOR, Otto a Antonín TUZAR. *Teorie dopravních systémů*. Praha: ASPI, 2007. ISBN 978-80-7357-285-3.
- [10] LEDVINOVÁ, Michaela. *Teorie dopravy: studijní opora* [CD-ROM]. Pardubice: Univerzita Pardubice, 2013. ISBN 978-80-7395-651-6.
- [11] KOLÁŘ, Petr. *Intermodální přeprava se zvláštním zřetelem na její organizaci a řízení*. Praha: Wolters Kluwer, 2019. ISBN 978-80-7598-415-9.
- [12] NOVÁK, Jaroslav et al. *Kombinovaná přeprava*. Pardubice: Univerzita Pardubice, 2015. ISBN 978-80-7395-948-7.

# <span id="page-65-0"></span>**Seznam zkratek**

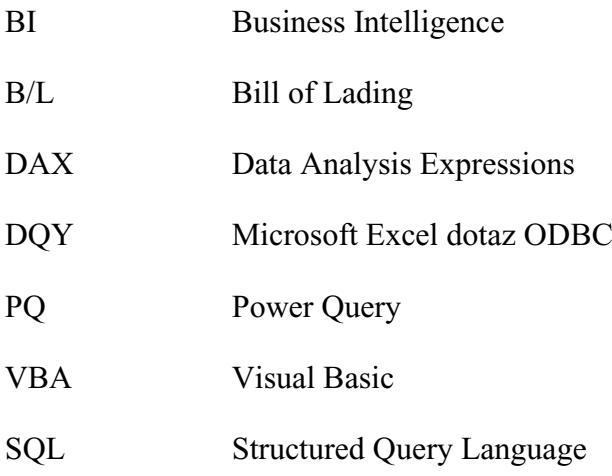

# <span id="page-66-0"></span>**Seznam grafických objektů**

## **Seznam grafů**

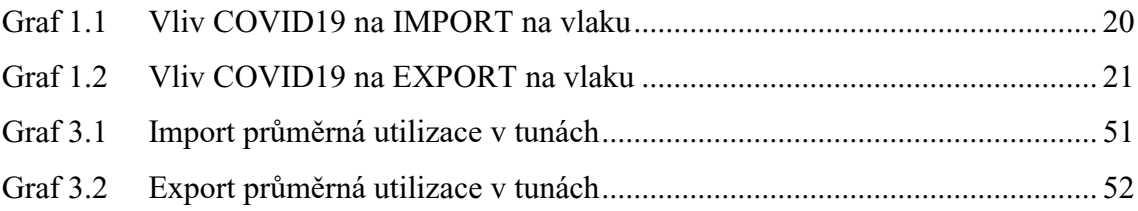

## **Seznam obrázků**

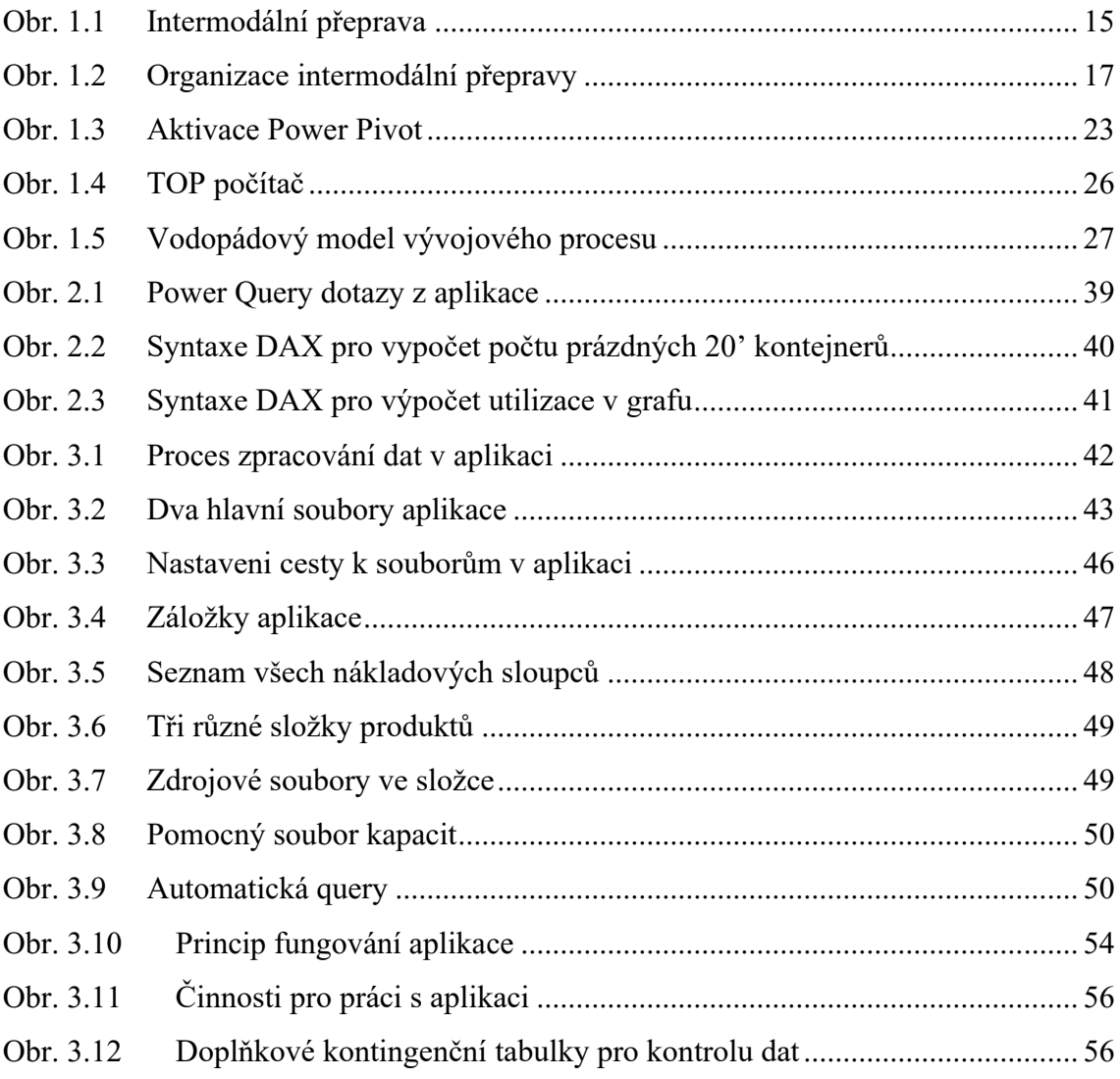

## **Seznam tabulek**

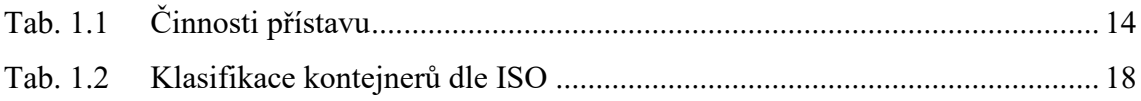

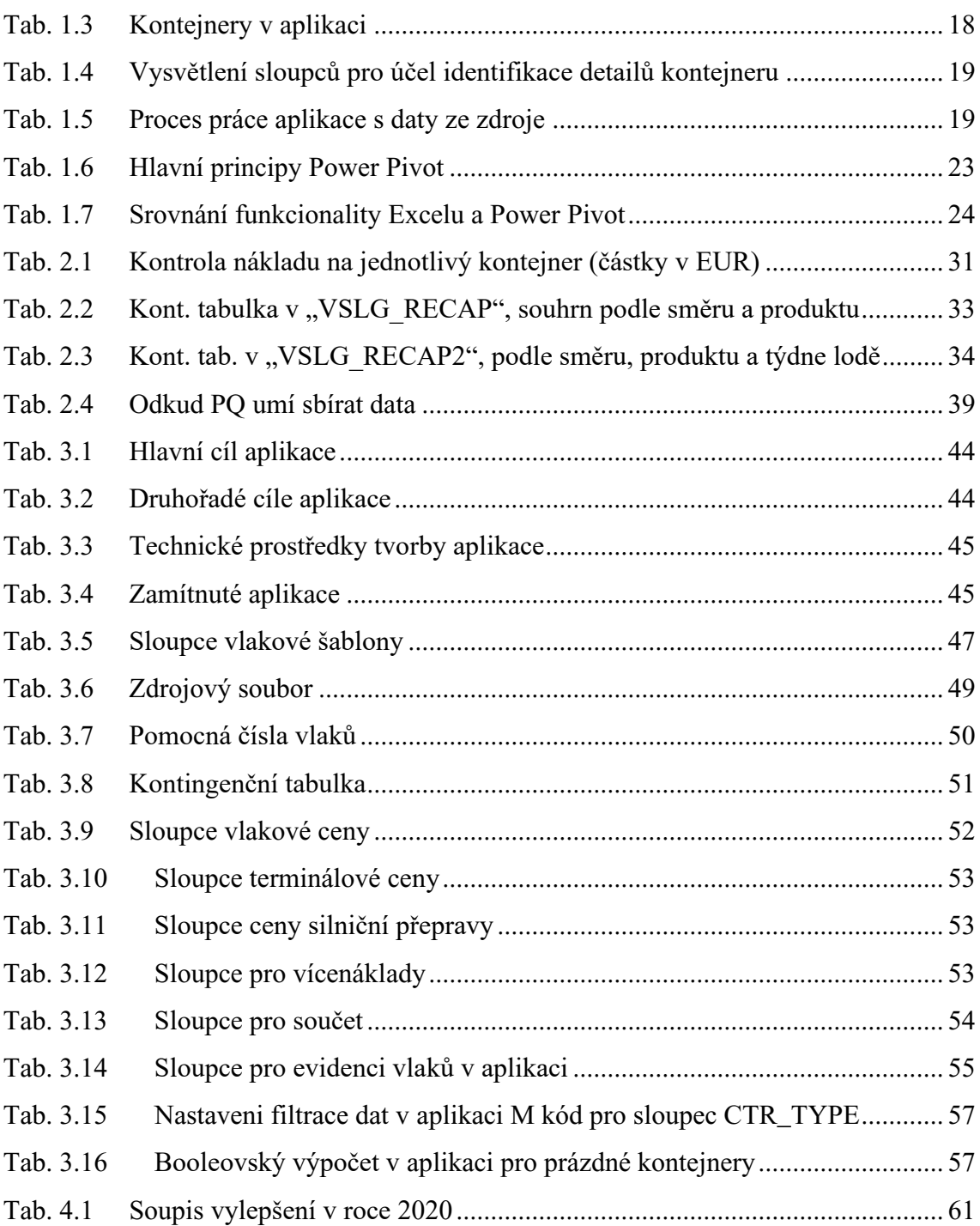

<span id="page-68-0"></span>Seznam elektronických příloh dostupných na CD

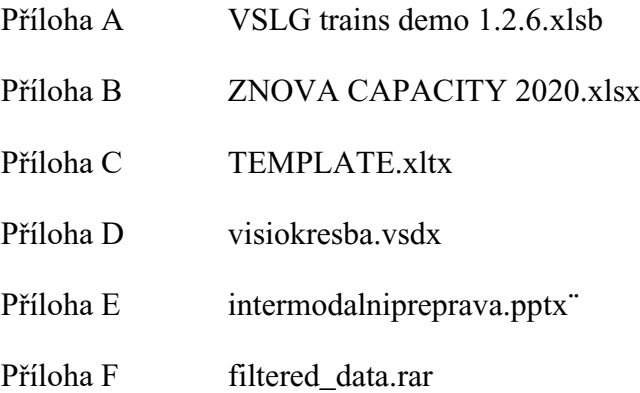

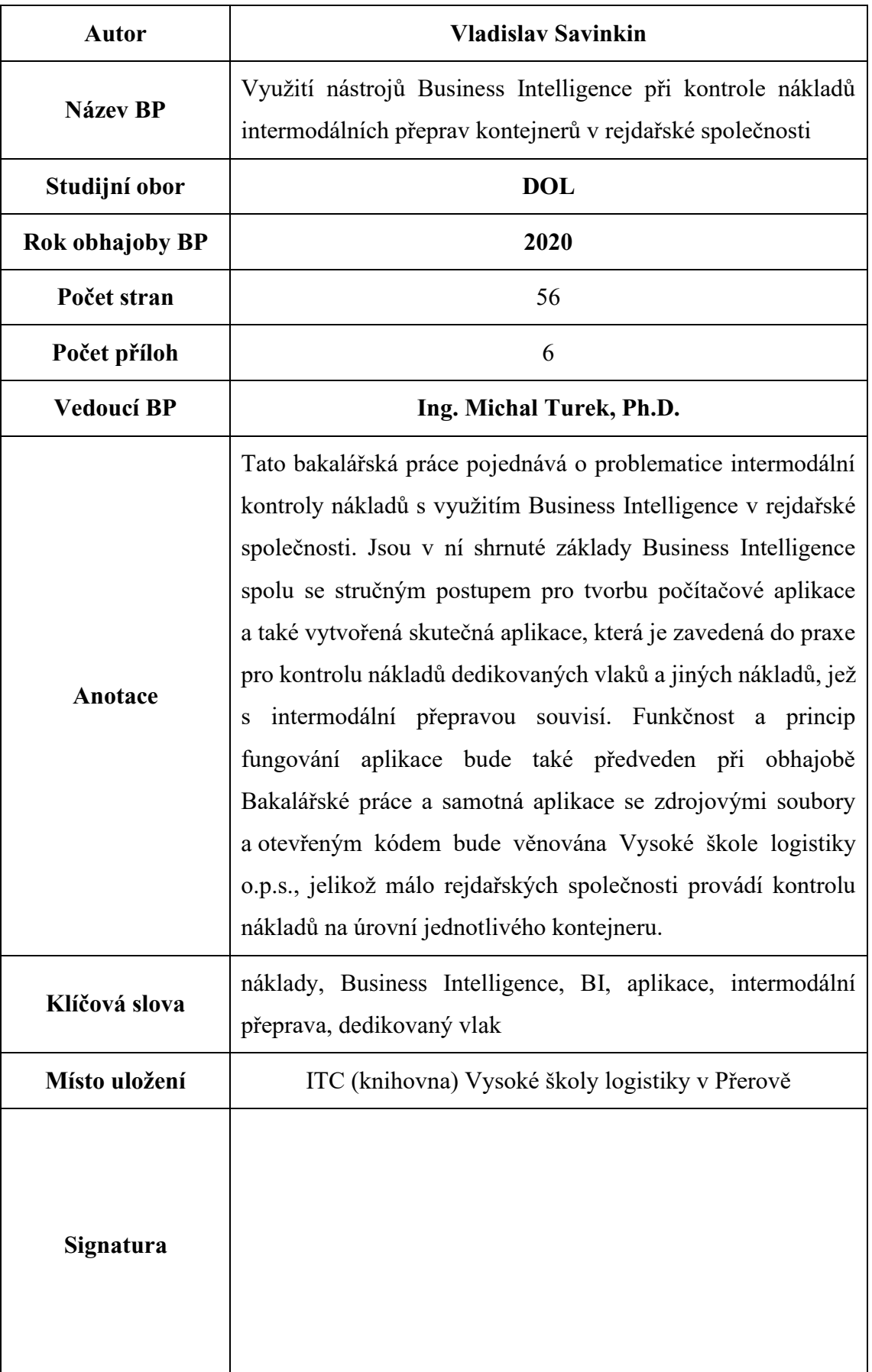